# **فصل اول**

# **تصويرها، ماوس و صفحه ǯليد**

**هدفهای رفتاری:پساز آموزشاينفصل، هنرجو میتواند:**

**انواع تصويرهای گرافيكی را شناسايی كردهو آنها را در برنامههای خود بهكار ببرد.**

**از تابع Picture Load برای قراردادن تصوير در كنترلهای Image و PictureBox استفادهكند.**

**از رويدادهایصفحه كليد وماوسدر برنامههایخود استفادهكند.**

**مشخصۀKeyPreviewرابراینحوۀدريافتضرباتصفحهكليدبهوسيلۀ فرم،مقداردهی كند.**

**با استفادهاز دستور Keys Send كليدهايی را به برنامه ارسالكند.**

تصويرهای گرافيکی مفاهيم را بهخوبی بيان می کنند. يکی از مشخصههای مشترک تمام قالب های تصويری، عمق رنگ (Color depth) است (تعداد رنگهايی که تصوير از آنها پشتيبانی میکند). عمق رنگ، اغلب با عبارت بيت به کار برده میشود. تعداد زياد بيتها عمق رنگ بيشتر و درنتيجه، تصويری با کيفيت بالا را ارايه می کنند. تصوير هايی باعمق رنگ يک بيت، تصوير هايی تک رنگ هستند (تصويرهای سياه و سفيد). تصويرهايی با عمق رنگ ٨ بيت، دارای ۲۵۶ رنگ و اغلب، تصويرهای تخت ناميده میشوند. تصويرهايی باعمق ۱۶ بيت، تصويرهای با کيفيت بالا ناميده میشوندکه دارای ۶۵۵۳۶ رنگ هستند. تصويرهايی باعمق ۲۴ بيت، تصويرهای با رنگ واقعی (Color true (هستند. ويژوال بيسيک ازانواع قالبهای موجودبرای تصويرها، ازتصويرهای تکرنگ گرفته تا تصويرهای با رنگ واقعی حمايت میکند (جدول ١ــ١). **جدول ١ــ١ــ قالبهای تصويری که به وسيله ويژوال بيسيک پشتيبانی میشوند**

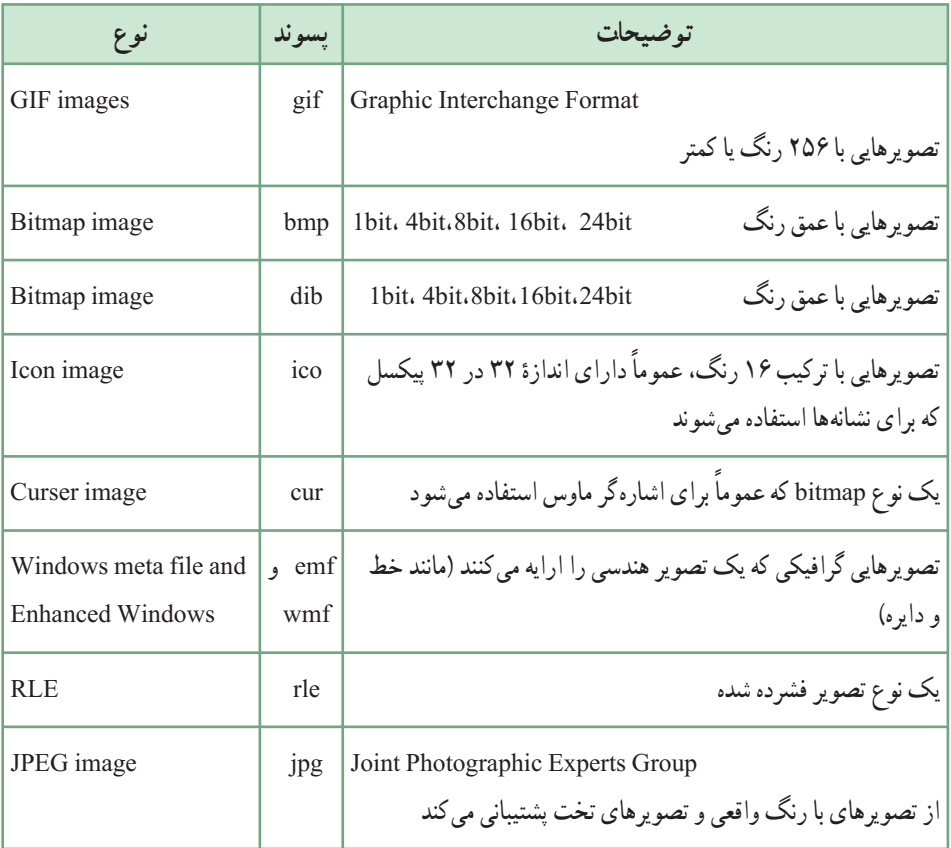

**۱ــ١ــ کنترلهای تصوير و کادرتصوير**

ًمیتوان تصويرها را با کنترل Image يا کنترل Box Picture به نمايش درآورد. اگرچه معمولا میتوان تصویرها را با استفاده از مشخصهٔ Picture فرم یا سایر شیءهایی که این مشخصه را دارند نيز، نمايش داد. کنترلهای Image و Box Picture دارای مشخصههای شبيه به هم هستند. کنترل PictureBox دارای مشخصهها (مانند Back Color) و روال رویداد (مانند Change) بيشتری نسبت به کنترل image است.

کنترل های کادر تصوير (picture box) و تصوير (image)، در اصل عملکرد يکسانی دارند. هر دوی آنها برای نمايش تصويرها و پروندههای گرافيکی روی فرم هستند. اما اين دو کنترل تفاوتهايی هم دارند:

کنترل کادر تصوير، انعطافپذيری بيشتری دارد و متدهای بيشتری را پشتيبانی میکند. کنترل تصويرکارايی بهتری داردودر PC های با سرعت پايين ياکندبهترعمل میکند. (البته امروزه، ديگر اين جنبهٔ قضيه اهميت چنداني ندارد.) هر دو کنترل کادر تصوير و تصوير از قالبهای گرافيکی جدول ١ــ١ پشتيبانی میکنند. مهم ترين مشخصهٔ اين دو كنترل، خاصيت Picture (تصويري كه كنترل بايد نمايش دهد) است. برای قراردادن تصوير در اين کنترلها، در هنگام اجرای برنامه میتوانيد از تابع ()Picture Load استفاده کنيد:

picPortrait.Pictuer LoadPicture ("C:\My Photos\ Masque.wmf") دقت کنيد که نمي توان بهطور مستقيم يک پرونده تصويری را به خاصيت Picture نسبت داد. تابع ()Load Picture يکي از مهمترين توابع کار با پرونده گرافيکي است. شکل کلي اين تابع چنين است : LoadPictuer ( [GraphicFileName], [,varSize], [,varColorDepth], [varX,varY] )

توجه کنيد که حتی نام پرونده هم در اين تابع اختياری است و اگر از اين تابع بدون مشخص کردن نام پرونده استفاده کنيد، ويژوال بيسيک کنترل تصوير را پاک خواهدکرد. بايد توجه داشت که متد cls، فقط عبارتهای نوشتهشده يا نقاط رسم شده در کنترل تصوير را پاک میکندولی اين تابع، میتواندعکس درون کنترل تصوير را پاک کند. آرگومان varSize میتواند مقادير مختلفی بگيرد که آنها را در جدول ٢ــ١ مشاهده میکنيد. اين آرگومان که اندازهٔ تصوير برای پرونده نشانه يا اشارهگر را تعيين می کند، يکی از آرگومانهای مهم<br>'' اين تابع است.

**جدول ٢ــ١ــ مقادير آرگومان varSize تابع ()Picture Load) فقط برای پروندههای نشانه و اشارهگر)**

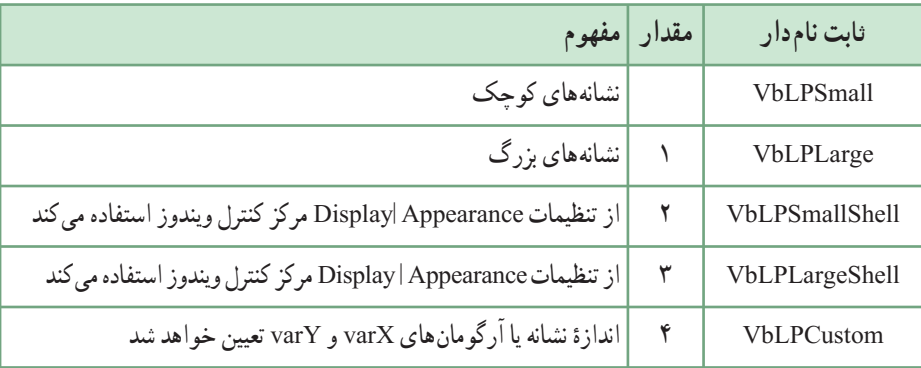

در جدول ٣ــ١ هم مقادير آرگومان اختياری Depth varColor را مشاهده میکنيد.

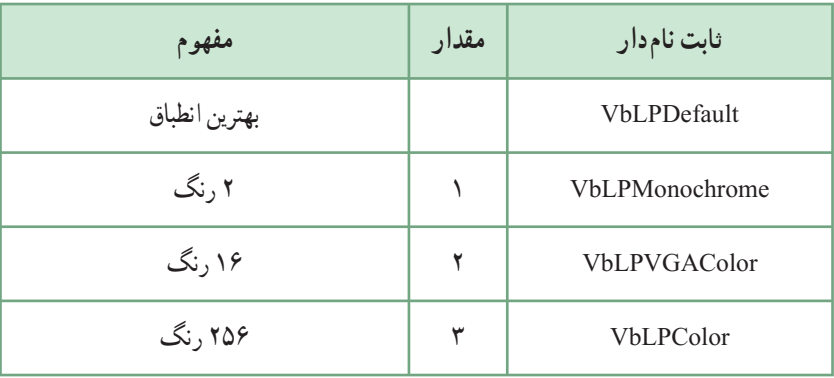

**جدول ٣ــ١ مقادير آرگومان varColorDepth تابع ()Picture Load) فقط برای پروندههای نشانه يا اشارهگر)**

کنترل های کادر تصوير و تصوير حتی اگر به يک اندازه باشند و تصوير مشابهی را نمايش دهند، بهطو ر متفاوتی عکسالعمل نشان می دهند. در کنترل تصوير ، قبل از تنظيم کردن خواص Width و Height، بايد ٔ خاصیت Stretch مقداردهی شده باشد. در غیراین صورت، اندازهٔ کنترل بهطور خودکار به اندازهٔ<br>-ٔ تصوير موجود درآن درخواهدآمد. اما درمورد کنترل کادرتصوير، فقط بخشی ازتصوير که به اندازه کنترل است، نمايشمیيابد. بهعبارت ديگر،کادرتصويرقسمتی ازتصويررا نمايشمیدهد،ولی کنترل نصوير خود به اندازهٔ تصوير درميآيد (مگر آن که خاصيت Stretch با True تنظيم شده باشد).

حتی فرمها هم خاصيت Picture را دارند و میتوانيد با تابع ()Picture Load تصويرها را بهطور مستقيم روی فرم قرار دهيد. شکل ٢ــ١ فرمی را که يک تصوير در آن قرار داده شده است، نشان می دهد.

تابع ()Picture load چه چيزی برمیگرداند؟ واضح است، تصويری که نام پرونده آن داده شده است. مشاهده میکنيد که مقدار برگشتی تابع ()Picture Load به خاصيت Picture کنترل تصوير نسبت داده میشود، زيرا بدون انجام اين کار، کنترل مزبور نمیتواند تصوير را نمايش دهد.

ٔ هنگامی که ويژوال بيسيک با تابع ()Load Picture برخورد کند، وجود يا وجود نداشتن پروندهٔ مشخص شده را بررسی می کند (اگر پروندهٔ مزبور روی شبکه باشد، ویژوال بیسیک باید بررسی کند<br>. که ايا شما حق استفاده از ان را داريد يا خير). در پايان هم پروندهٔ تصوير را خوانده و ان را در کنترل<br>-تصوير قرار ميدهد.

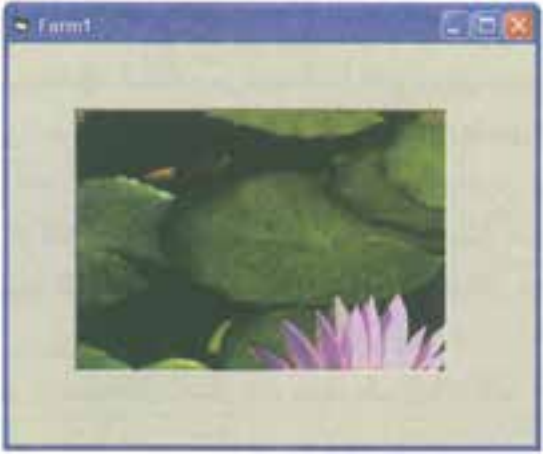

**شکل ١ــ١ــ تصويرها میتوانندبه طورمستقيم روی فرمقرارگيرند.**

،Inverse ٔ ٔ ١ــ١ تصويری را به داخل يک کادر تصوير بار میکند. سپس با فشار دکمه برنامه يک تصوير معکوس از تصوير اصلی ايجاد میشود. همچنين برنامه، تصوير معکوس شده را ذخيره میکند. روال Click cmdInvert متد PaintPicture را فراخوانی میکند تا معکوس تصوير در کادر تصوير به نمايش درآيد. آرگومان اول متد PaintPicture مشخص میکند که تصوير رسم شود. ارگومان دوم و سوم مشخص کنندهٔ مختصات x و y هستند و تعیین می کنند که تصویر در گوشهٔ سمت<br>. چپبالا بهنمايشدرآيد. PaintPicture دارایهفتآرگومان اختياریبرایايجاد جلوههایگوناگون است. تعدادی ازاين آرگومانها بر روی تصويرهای نقش بيتی تأثير دارند. آرگومان آخر يک مقدار ٔ انجام عمل را مشخص میکند. ثابت vbDstInvert، يک عمل معکوس کننده Long است که نحوه بر روی تصوير نقش بيتی انجام میدهد.

برنامهٔ ۱ــ ۱ــ معکوس کردن يک تصوير

- 1. **Private Sub** Form Load ( )
- 2. PicPicture.Picture **Load Picture** ("e:\image\cho9\cool.bmp")
- 3. **End Sub**
- 4. **Private sub** cmdInvert Click ( )
- 5. picPicture.PaintPicture picPicture.Picture, 0, 0, , , , , , , , , vbDstInvert
- 6. **Save Picture** picPicture, "d:\images\cho9\" & "Cool invertse. bmp"
- 7. **End Sub**

متد Picture Save تصوير را بر روی ديسک ذخيره میکند. اين متد دو آرگومان دريافت میکند: يک تصوير و يک رشته، محل و نام پرونده را مشخص میکند (شکل ۲ــ١). (توجه: پرونده تصويری مورد نظر بايددر مسير باشد.)

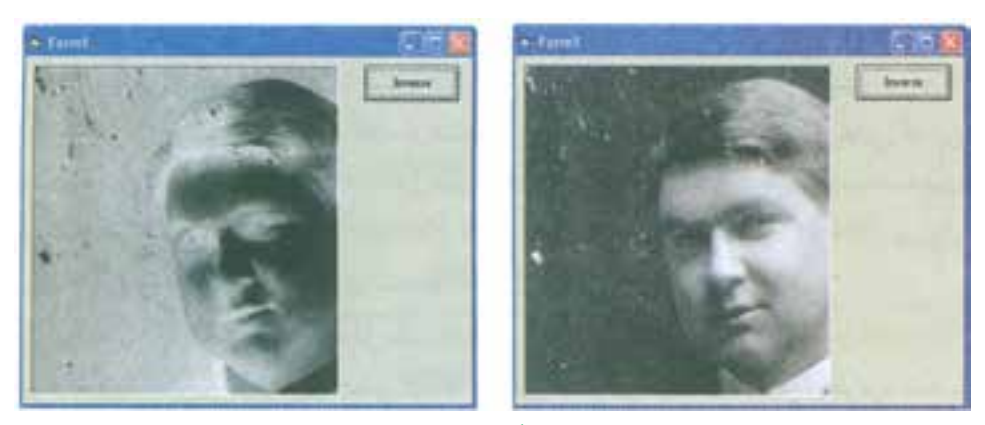

**شکل ٢ــ١**

# **٢ــ١ــ ماوس و صفحه کليد**

يکی از اساسی ترين اصول بر نامههای ويندوز اين است که آن ها نسبت به عمليات ماوس عکس العمل نشان میدهند. هرگاه کاربر عملی با ماوس انجام دهد، ويندوز رويدادی را به برنامه میفرستد. هنگام برنامهنويسی بايداين رويدادهارا بررسی کرده و در پاسخ به هرکدام، اقدام مناسب را انجام دهيد. البته بعضی از رویدادهای ماوس (به عنوان مثال. کلیککردن روی کادر علامت یا دکمهٔ انتخاب) نیازی به اقدام برنامهنويس ندارند، ولی برنامهنويس بايد رويدادهای ديگر را کنترل کند. هنگامی که کاربر شيئی راروی فرم برنامه جابهجا میکنديا اطلاعاتی راکپی کردهودرنقطهای ديگر میچسباند، خودويژوال بيسيک بر رويدادها و اعمال ماوس نظارت خواهد کرد.

البته اين يکی از استانداردهای ويندوز است که يک برنامه حتی بدون ماوس و فقط به کمک صفحه کليد هم بايد بتواند تمام کارايی خود را حفظ کند. با اين حال، طبيعت برخی برنامهها به گونهای است که بدون ماوس نمیتوانند به درستی عمل کنند؛ برنامههای طراحی و نقاشی از اين قبيل هستند.

کاربر به وسيلهٔ ماوس و صفحه کليد با برنامههای ويژوال بيسيک ارتباط برقرار می کند. از ماوس برای کلیککردن روی دکمهها، جابهجاکردن پنجرهها، تغییر اندازهٔ پنجرهها، ترسیم نقاط و شکلها و<br>. ساير عمليات استفاده میشود. کنترلهای ويژوال بيسيک میتوانند کليک، دوبار کليک، جابهجايی ماوس، و فشار دادهشدن يا رهاشدن دكمهٔ ماوس را تشخيص دهند. مانند ساير رويدادها، برنامه نويس میتواند برای رویدادهای ماوس نيز کد بنويسد. برنامه میتواند بررسی کند که کدام دکمهٔ ماوس (چپ، وسط يا راست) فشار داده شده است. ويژوال بيسيک از مفهوم کشيدن و رهاکردن (drag and drop) به وسيلهٔ ماوس نيز پشتيبانی میکند.

- **١ــ٢ــ١ــرويدادهای ماوس**: ماوس میتواند رويدادهای مختلفی توليدکند:
	- جابهجايی ماوس
		- $click)$ ه کلیک  $\bullet$
	- $(double \ click)$ دوبار کليک (double  $\bullet$
	- $(\text{right} \ \ \text{click})$ ه کلیک راست
	- عمليات کشيدن ــ رهاکردن (Drop & Drag(

**٢ــ٢ــ١ــ تغيير شکل اشارهگرماوس**: هنگامی کهکاربر، ماوس خودرا جابهجا میکند، اشارهگر ماوس (Pointer (روی صفحه جابهجا میشود. در اغلب برنامهها، هنگامی که کاربر کار خاصی با ماوس انجام میدهد يا در ناحيهٔ خاصی حرکت میکند، اشارهگر ماوس تغيير شکل میدهد. بهعنوان مثال، تبديل اشارهگر ماوس به يک ساعت شنی نشان میدهد که کار خاصی در حال انجام است و کاربر بايد صبر کند.

شکل اشارهگرماوس،تحتکنترل برنامهنويساست. درجدول ٤ــ١ شکلهایمختلفاشارهگر ماوس را مشاهده میکنيد. برای تغيير شکل اشارهگر،هنگامی که ماوس روی يک کنترل خاص است، ٔ بايد از مشخصهٔ MousePointer ان کنترل استفاده کنيد . تقريبا تمام کنترل های ويژوال بيسيک مشخصهٔ MousePointer را دارند.

ٔ مشخصهٔ MousePointer فرم یا کنترل، شکل اشارهگر ماوس را هنگامی که اشارهگر وارد ناحیهٔ کنترل می شود، تعيين می کند. به اين منظور، ويژوال بيسيک دارای ثابت هايی است که شکل اشاره گر ماوس را تغيير می دهند (جدول ٣ــ١). اين تغيير شكل در واقع عمل خاصی انجام نمی دهد، ولی می تواند از لحاظ بصری بیان کنندهٔ انجام عمل خاصی باشد. بهعنوان مثال، در نرم|فزار وُرد اشاره گر ماوس به شکل I بر این<br>\* نکته دلالت دارد که کاربر می تواند متنی را در داخل سند با کليککردن در آن نقطه وارد کند.

ويندوزامکان استفاده ازتصويرهایمتحرک،دراشارهگرماوسرا فراهممیکند. مکاننماهای متحرک دارای پسوند ANI هستند. مکاننماهای متحرک را نمیتوان در ويژوال بيسيک بهکار برد.

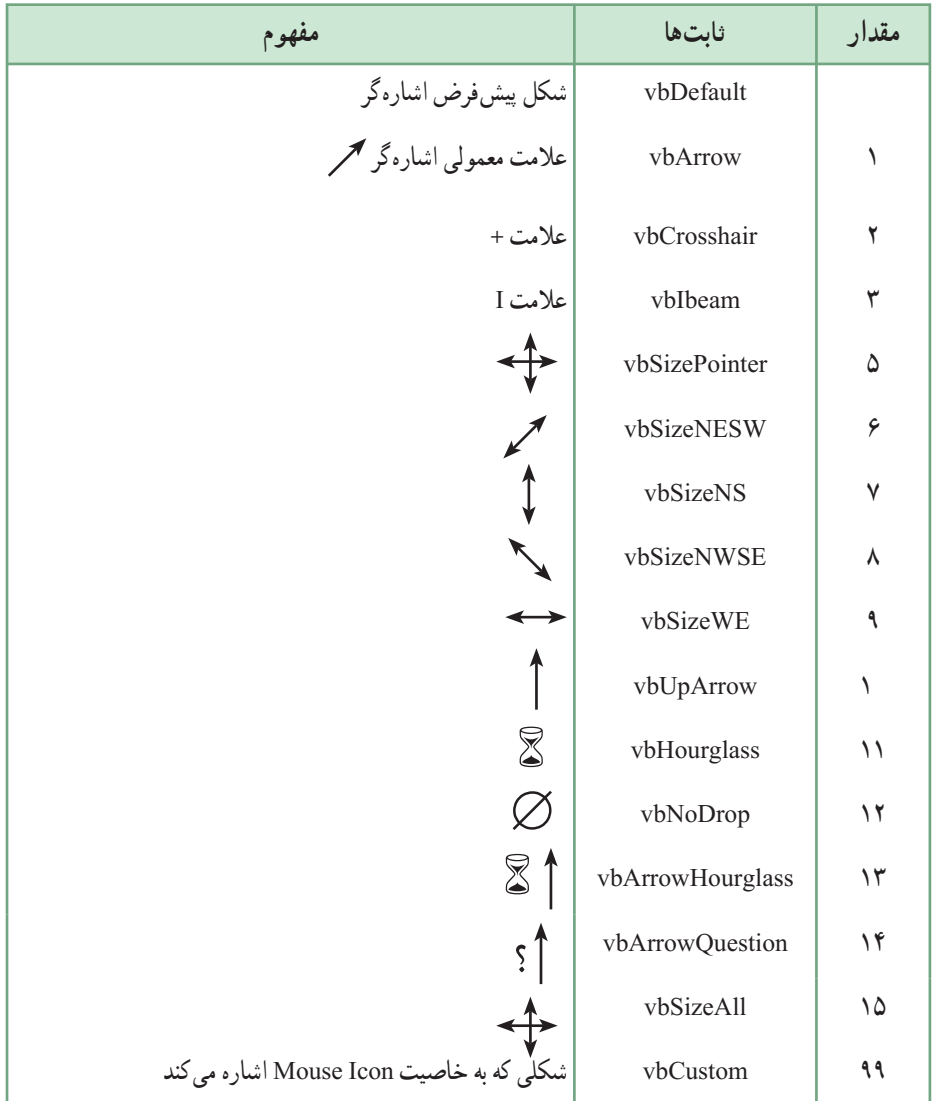

## **جدول ٤ــ١ــ ثابتهای MousePointer**

#### نـکـتـه

**در MousePointer استفاده از مكاننماهای متحرك امكان ندارد.**

اشارهگرماوسيکنشانه ۱۶×۱۶ (با پسوند ICO (استکه خودتان هممیتوانيدآن را بسازيد. برای نمايش اين اشارهگر، ابتدا بايد آن را در خاصيت MouseIcon قرار داده و سپس خاصيت MousePointer را با Custom 99 مقداردهی کنيد. تا زمانی که اشارهگر را دوباره تغيير ندادهايد، اين شکل بهعنوان اشارهگر انجام وظيفه خواهدکرد.

وظيفهٔ ايجاد رويدادهای ماوس و ارسال آنها به برنامه، بر عهدهٔ سيستم عامل است. اگر برنامهنويس روالی برای اين رويدادها ننوشته باشد، برنامه آنها را ناديده خواهد گرفت. در جدول ٥ ــ١ مشاهده می کنيد که ماوس چه رويدادهايی می تواند داشته باشد.

| مفهوم                                                        | رويداد |
|--------------------------------------------------------------|--------|
| Click   کاربر یکی از دکمههای ماوس را کلیک کرده است           |        |
| DblClick   کاربر یکی از دکمههای ماوس را دو بار کلیک کرده است |        |
| MouseDown   کاربر دکمهٔ ماوس را فشار داده و نگه داشته است    |        |
| MouseMove   کاربر ماوس را جابهجا کرده است                    |        |
| MouseUp   کاربر دکمهٔ ماوس را رها کرده است                   |        |

**جدول ٥ ــ١ــرويدادهای ماوس**

نمام رویدادهای ماوس به کنترل&ا وابستهاند و تقریبا تمام کنترلها (و فرم) دارای رویدادهای ماوس هستند، بجز کنترلهايی که شکل ظاهری ندارند (مثل Timer(. بهعنوان مثال، اگر فرمی به نام Test frm داشته باشيد، کليککردن روی آن سبب ايجاد رويداد Click frmTest خواهد شد. در برخی رویدادها لازم است برنامهنویس بداند که کاربر کدام دکمهٔ ماوس را کلیک کرده است. این کار فقط در رويدادهای MouseDown و MouseUp امکانپذير است.

اما آيا دوبار کليک يک رويداد مستقل است يا دو رويداد کليک پشت سرهم؟ پاسخ اين پرسش به دقت کاربر در اجرای دو بار کليک بستگی دارد. ترتيب رويدادهای ماوس از نظر ايجاد آنها به ٔ ويندوز چنين است: وسيله

MouseDown \_\

- ٢ــ MouseUp
	- $Click -Y$
	- Dblclick \_ f
- MouseUp  $\Delta$

بررسی کنيد

## **دليل تكراری بودن موارد ٢ و ٥ چيست؟**

يعنی، ابتدا يک رويداد MouseDown روی میدهد، سپس يک MouseUp و به دنبال آن Click. هنگامی که کاربر دو بار کليک کند، رويدادهای DblClick و MouseUp به دنبال آنها روی خواهندداد.

رويدادهای MouseDown ،MouseMove و MouseUp چهار آرگومان ورودی میگيرند:

i**ntButton :** دکمه**ای که فشار داده شده : ١ برای دکمهٔ چپ، ٢ برای دکمهٔ راست و ۴ برای** دكمهٔ وسط (اگر وجود داشته باشد).

**intShift:** فشار داده شدن دکمههای Alt ،Ctrl و Shift) همزمان با رويداد) را منعکس میکند (٤ برای Alt، ٢ برای Ctrl و ١ برای Shift(.

- **sngX:** مختص افقی اشارهگر ماوس در هنگام وقوع رويداد.
- **sngY:** مختص عمودی اشارهگر ماوس در هنگام وقوع رويداد.

ویژوال بیسیک فقط بعد از حرکت ماوس به میزان ۱۰ تا ۱۵ twip ' (که مقداری بسیار جزئی و کوچکاست)، يک رويداد MouseMove توليدمیکندوبرایهر twip اين رويدادرا ايجادنخواهد کرد. شکل کلی رويداد MouseDown چنين است:

Private Sub imgMouse MouseDown (intButton As Integer, intShift As Integer, sngX As Single, sng Y As Single)

آرگومانهای sngX و sngY مکان دقيق ماوس را هنگام ايجاد اين رويداد برمیگردانند. آرگومان intButton) که برای ماوسهای سهدکمهای میتواند ،١ ٢ يا ٤ باشد)، کليد فشار داده شده را برمیگرداند. البته در اکثر موارد دکمهٔ فشار داده شده چندان مهم نیست، ولی اگر میخواهید برنامه با توجه به اين که چه دکمهای فشارداده شده است،عکسالعملهای متفاوتی از خود بروزدهد، جای نعيين ان همين رويداد MouseDown است. برنامهٔ ۲ـــ۱ برنامه<code>ای</code> را نشان میدهد که در ان همزمانی کليدهای Alt ،Ctrl يا Shift با رويداد MouseDown بررسی شده است.

<sup>1</sup> nch =  $2.54$  cm =  $72$  po nts = 440 tw ps

# برنامهٔ ۲ــ۱ــ تعيين کليد زده شده همزمان با يک رويداد ماوس

- 1. **Private Sub** imgMouse MouseDown (intButton **As Integer**, intShift **As Integer**, sngX **As Single**, sngY **As Single**)
- 2. **Dim** intShifState **As Integer**
- 3. intsShiftState intShift And 7 'Special bitwise And
- 4. **Select Case** intShiftState
- 5. **Case 1**
- 6. 'Code for Shift combinations
- 7. **Case 2**
- 8. 'Code for Ctrl combinations
- 9. **Case 3**
- 10. 'Code for shift Alt combinations
- 11. **Case 4**
- 12. 'Code for Alt combinations
- 13. **Case 5**
- 14. 'Code for shift Alt combinations
- 15. **Case 6**
- 16. 'Code for Ctrl Alt combinations
- 17. **Case 7**
- 18. 'Code for shift Ctrl Alt combinations
- 19. **End Select**
- 20. **End Sub**

در خط ٣ برای بررسی کليدزده شده از And باعدد ٧ (١١١ دودويی) استفاده شده است.

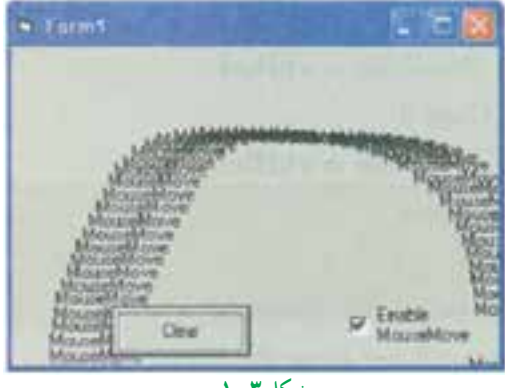

**شکل ٣ــ١**

برنامهٔ ۳ــ۱ نحوهٔ استفاده از رویدادهای ماوس را نشان میدهد (شکل ۳ــ۱).<br>.

# برنامهٔ ۳ــ۱ــ استفاده از رویدادهای ماوس

- 1. 'Demonstrating mouse events
- 2. **Option Explicit** 'General declaration
- 3. **Private Sub** Form Load ( )
- 4. **Call randomize** 'Randomize
- 5. **End Sub**
- 6. **Private Sub** cmdClear Click ( )
- 7. **Call Cls** 'Clear Form
- 8. **End Sub**
- 9. **Private Sub** Form Click ( )
- 10. 'Randomly Set Form ForeColor
- 11. **Select Case** (1 **Int** (**Rnd** ( ) \* 4))
- 12. **Case 1**
- 13. ForeColor **vbBlack**
- 14. **Case 2**
- 15. ForeColor **vbMagenta**
- 16. **Case 3**

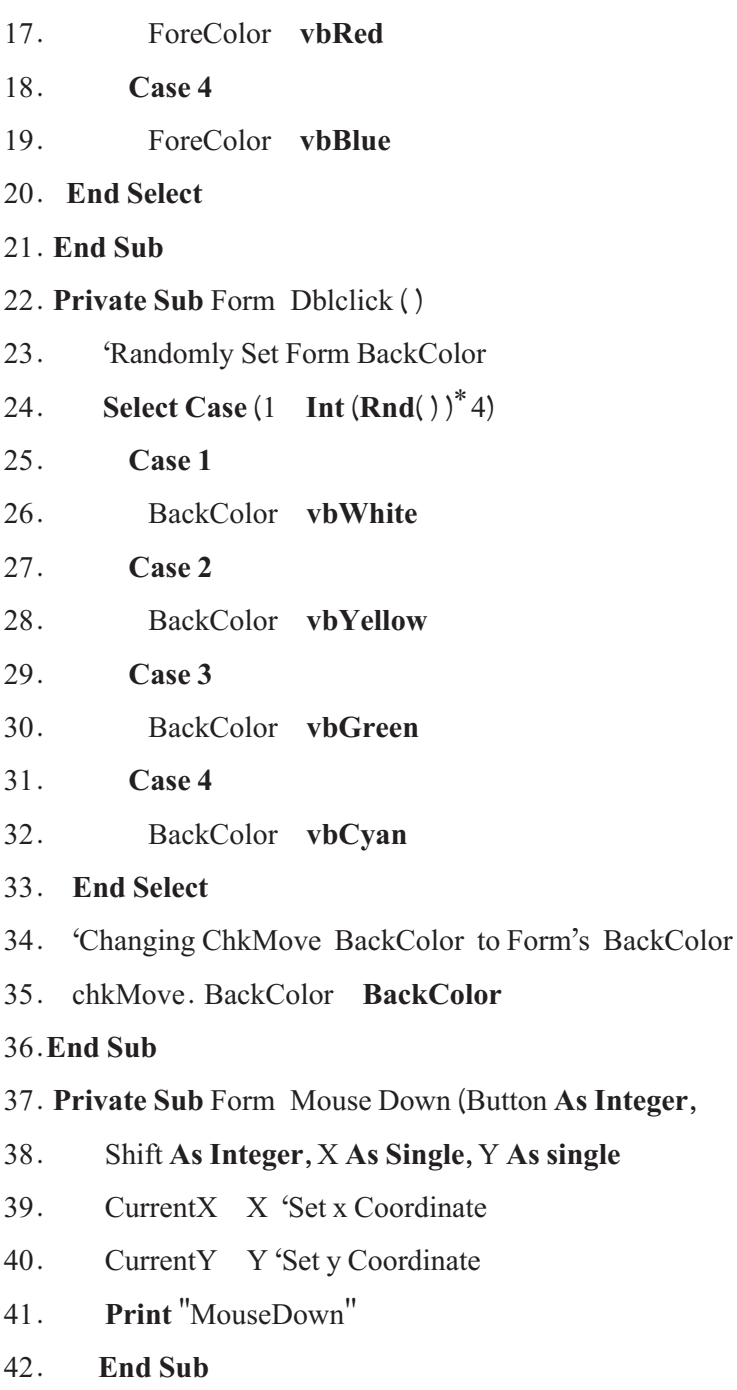

43. **Private Sub** Form MouseUp (Button **As Integer**,

- 44. Shift **as Integer**, X **As Single**, Y **As Single**)
- 45. 'Reverse Coordinates
- 46. Current X Y
- 47. Current Y X
- 48. **Print** ''MouseUp''

49. **End Sub**

- 50. **Private Sub** Form MouseMove (Button **As Integer**,
- 51. Shift **As Integer**, X **As Single**, Y **as Single**)
- 52. 'If checked enable Printing Operations
- 53. **If** chkMove. Value 1 **Then**
- 54. CurrentX X
- 55. Current Y Y
- 56. **Print** ''MouseMove''
- 57. **End If**
- 58. **End Sub**

روال Form MouseDown هنگامی فراخوانی میشود که دکمهٔ سمت چپ یا راست ماوس فشار داده شده باشد. مشخصههای CurrentX و CurrentY فرم در حالتی که MouseDown رخ دهد با مختصات X و Y تنظيم میشوند. اين مشخصهها تعيين میکنند که متد Print در زمان اجرا، در کدام محل اعمال شود. عبارت ''MouseDown ''در مکانی که MouseDown رخ داده است، چاپ میشود. هنگام رهاشدن دکمهٔ ماوس، روال Form MouseUp فراخوانی خواهد شد. CurrentX با Y ر CurrentY با X مقداردهی شده است. به اين ترتيب عبارت ''MouseUP ''بر روی ''MouseDown ''چاپ نمیشود.

با کليککردن روی فرم، روال Click Form فراخوانی شده و رنگ رويه فرم را به سياه، ارغوانی، قرمز يا آبی تغيير میدهد. با دو بار کليک سريع بر روی فرم، روال DblClick Form فراخوانی شده و رنگ زمينه به صورت تصادفی به رنگ های سفيد، زرد، سبز يا فيروزهای تغيير می کند . با حرکتدادن ماوس بر روی فرم، روال MouseMove Form فراخوانی میشود. اگر کادر علامت chkMove علامتدار شده باشد، عبارت ''MouseMove ''در موقعيتی که

ماوس قرار دارد، به چاپ میرسد. درغير اين صورت، چيزی چاپ نمیشود. **٣ــ٢ــ١ــ دکمههای ماوس** آرگومان Button در روالهای MouseDown، MouseUp و MouseMove تعيينکننده دکمهای از ماوس است که فشار داده شده است. ماوس میتواند يک، دو يا سه دکمه داشته باشد. جدول ۶ ــ١ ليستی از مقادير ثابت که با آرگومان Button در ارتباط هستندرا ارايه میکند.

| ناىتھا         | مقدار | توضيحات             |
|----------------|-------|---------------------|
| vbRightButton  |       | دكمهٔ سمت راست ماوس |
| vbLeftButton   |       | دکمۂ سمت چپ ماوس    |
| vbMiddleButton |       | دكمة وسط ماوس       |

**جدول ٦ ــ١ــ ثابتهای دکمۀ ماوس**

برنامهٔ مثال زير، تعيين مي کند کدام يک از دکمههای ماوس فشار داده شده است.

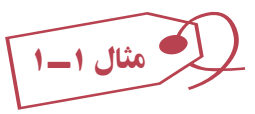

فرمی طراحی کنيد که دارای يک کنترل Image به نام imgImage باشد، سپس کد زير را در ٔ کداين فرم وارد کنيد. مسير پروندهها را متناسب با مسير آنها در رايانه خودتان انتخاب کنيد. پنجره

1. 'Mouse buttons

ٔ

- 2. **Options Explicit** 'General declaration
- 3. **Private Sub** Form Load ( )
- 4. imgImage.Picture **LoadPicture** (''d:\mouse0.gif '')
- 5. **End Sub**

6. **Private Sub** Form MouseDown (Button **As Integer**, Shift **As Integer**, X **As Single**, Y **As Single**)

- 7. imgImage. Picture **LoadPicture** (''d:\ mouse '' & Button &''.gif '')
- 8. **End Sub**

9. **Private Sub** Form MouseUp (Button **As Integer**, Shift **As Integer**, X **As** 

### **Single**, Y **As Single**)

10. imgImage.Picture **LoadPicture** ( ''d:\mouse0.gif '' )

11. **End Sub**

12. **Private Sub** imgImage MouseDown(Button **As Integer**, Shift **As Integer**,

X **As Single**, Y **as Single**)

13. imgImage. Picture **LoadPicture** (''d:\mouse''& Button & ''.gif '' )

14. **End Sub**

15. **Private Sub** imgImage MouseUp (Button **As Integer**, Shift **As Integer**, X

**As Single**, Y **As Single**)

16. imgImage.Picture **LoadPicture** (''d:\mouse0.gif '')

17. **End Sub**

**٤ــ٢ــ١ــکليدهای Shift، Ctrl و Alt:** میتوان وضعيتکليدهای Shift، Ctrl و Altرا در هنگامی که رويدادهایDown Mouse، MouseMove يا MouseUp رخ میدهند، تعيين کرد. مقداری که نشاندهنده وضعيت اين کليدهاست در متغيری به نام Shift ذخيره میشود. جدول ٧ــ١ شامل ثابتهايی استکه با متغير Shift درارتباطهستند. ثابتهای Shift نيزمانندثابتهای Button، میتوانند حالت ترکيبی داشته باشند.

| نابت ها     | مقدار | توضيحات          |
|-------------|-------|------------------|
| vbShiftMask |       | وضعیت کلید Shift |
| vbCtrlMask  |       | وضعیت کلید Ctrl  |
| vbAltMask   |       | وضعیت کلید Alt   |

**جدول ٧ــ١ــ ثابتهايی که با متغير Shift درارتباط هستند**

ٔ **٥ ــ٢ــ١ــ کشيدن و رهاکردن:** وقتی کاربر يک شیء را (روی فرم) از نقطهای به نقطه ديگر میکشد، برنامه بايد از آن مطلع باشد! کشيدن ــ رهاکردن (drop&drag (عملياتی است که طی آن کاربر روی يک شیء کليک کرده، دکمهٔ ماوس را نگهِ میدارد و آن شیء را به نقطهای ديگر میبرد. به کمک ويندوز، برنامهنويسي کشيدن\_رهاکردن نسبتا ساده است، چون ويندوز تمام اطلاعات دربارهٔ اين فرايند را در اختيار برنامهنويس قرار خواهد داد. ويژوال بيسيک دو نوع عمليات کشيدن\_ رهاکردن دارد:

- کشيدن ــ رهاکردن خودکار کشيدن ــ رهاکردن دستی
	- **روش اول:**

انجام اين روش، از طريق خواص کنترل صورت مي گيرد. تقريبا تمام کنترلهاي ويژوال بيسيک دارای خاصيت DragMode هستند. اين خاصيت امکان میدهد تا کاربر يک کنترل را با ماوس جابهجا کند (وقتی کنترل در حال حرکت است، ويژوال بيسيک فقط قاب آن را نمايش خواهد داد). این وظیفهٔ برنامهنویس است که وقتی کاربر کنترل را در نقطهای رها کرد، ان کنترل را به نقطهٔ موردنظر ٔ منتقل کند. در حالت خودکار، با اينکه کاربر می تواند قاب کنترل را حرکت دهد، ولی انتقال آن بر عهدهٔ برنامهنويس است.

رهاشدن کنترل ها بر عهدهٔ رويداد DragDrop فرم است. برای اجرای عمليات، فقط بايد خاصيت DragMode کنترل با مقدار Automatic 1مقداردهی شود. روال () DragDrop Formمسئول نيمهٔ دوم عمليات و انتقال کنترل به محل جديد است.

با آن که ويژوال بيسيک در حالت عادی، هنگام کشيدن و انتقال کنترلها فقط قاب آنها را نشان میدهد اما اين وضع قابل اصلاح است؛ خاصيت DragIcon به نشانهای اشاره میکند که هنگام کشیدن کنترل دیده خواهد شد. بعد از پایان عملیات کشیدن، انتقال کنترل به نقطهٔ جدید در روال ()DragDrop Form صورت خواهد گرفت. به کد زير که عمليات در آن تکميل میشود، توجه کنيد:

**Private Sub** Form DragDrop (Source **As Control**, X **As Single**, Y As **Single**)

Source. Move X, Y Wove to the dropped location

#### **End Sub**

برای انتقال کنترل از محل اوليه به محل جديداز متد Move استفاده شده است.

**وقتی كاربر كنترلی را از روی كنترل ديگر عبور میدهد، رويداد DragOver روی خواهد داد. اگر میخواهيد كاربر را از رهاكردن كنترلی كه در حال كشيدن آن است، روی كنترل مزبور منع كنيد، در روال رويداد DragOver آن شكل اشارهگر را به vbNoDrop تغيير دهيد. رويداد DragOver دارای چهار آرگومان است. Private Sub Form\_DragOver (source As Control, x As Single, y As Single, state As** I**nteger)**

- **كنترل (source(**
- **مختص افقی ماوس (x(**
- **مختص عمودی ماوس (y(**

**وضعيت كشيدن: ٠ (كنترل وارد محدودۀ كنترل زيرين میشود)، ١ (كنترل محدودۀ كنترل زيرين را ترك میكند)، ٢ (كنترل در حال عبور از روی كنترل زيرين است). (State(**

**روش دوم:** خاصيت DragMode بايدبا Manual 0 مقداردهی شود. ٔ کنترل به رويداد MouseDown پاسخ میدهد (روش خودکار چنين نيست) و مکان اوليه کنترل میتواندثبت شود. عمليات کشيدن در روال رويداد MouseDown شروع خواهد شد. برای انجام عمليات کشيدن ــ رهاکردن در روال رويداد MouseDown می توانيد از متد خاصی به نام Drag استفاده کنید. کد زیر نحوهٔ کشیدن یک کنترل تصویر را در حالت دستی نشان میدهد : Private Sub imgMouse MouseDown(Button **As Integer**, Shift **As Integer**, X

#### **As Single**, Y **As Single**)

txtMouse. Text  $"Click over the image at "& X &", "& Y impMouse.Draq"$ **End Sub**

متد Drag سبب شروع عمليات کشيدن ــ رهاکردن خواهد شد. بدون اين متد، روال

MouseDown () قادر به انجام عمليات نخواهد بود. دليل عمدهٔ استفاده از عمليات دستي، محدود كردن حوزة عمليات مطابق خواستة برنامهنويس است (جدول ٨ــ١).

**جدول ٨ ــ١ــ ثابتهای مورد استفاده درمتد Drag**

| نابت ها      | مقدار | توضيحات                                                         |
|--------------|-------|-----------------------------------------------------------------|
| vbCancelDrag |       | عمل كشيدن و رهاكردن لغو مي شود روال DragDrop فراخواني نمي شود   |
| vbBeginDrag  |       | عمل كشيدن و رهاكردن شروع مىشود روال DragDrop فراخوانى مىشود     |
| vbEndDrag    |       | عمل كشيدن و رهاكردن خاتمه مي يابد روال DragDrop فراخواني مي شود |

ٔ DragIcon در مدتی که عمل کشيدن و رهاکردن در حال انجام است تصويری به مشخصه نمايش درمیآورد.

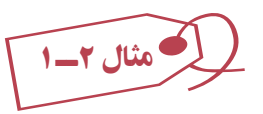

ٔ زير دارای يک کادر متن به نام 1Text، يک برچسب به نام labell و يک کليد به نام برنامه cmdTestCommand است که به روش دستی قابل کشيدن هستند.

**مراحل کار:** ۱ــ برنامهٔ ويژوال بيسيک را اجرا کرده و پروژهٔ جديدي ايجاد کنيد. ٔ Close آن را نيز بنويسيد. ٢ــ فرمی بهصورت شکل ٤ــ ١ طراحی کنيدو کد مربوط به دکمه

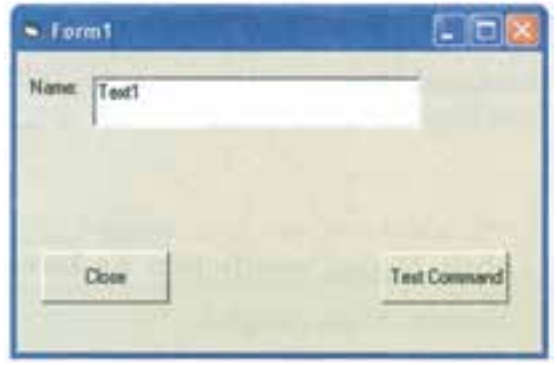

**شکل ٤ــ١**

٣ــ روی فرم دو بار کليک کرده و در رويداد DragDrop فرم، دستورهای زير را بنويسيد:

**Private Sub** Form DragDrop (Source **As Control**, X **As Single**, Y **As Single**)

 Source.Left X Source.Top Y

**End Sub**

تو جد

**دراينرويداد، آرگومان Source يك متغيراست ونام همان كنترلیرا كه عمل درگ روی آن رخ دادهاست، برمیگرداند. X و Y مختصات محلیاست كه عمل Drop در آن نقطه رخ داده است. درنتيجه به هنگام Drop دو فرمان فوق، كنترل مورد نظر را در محل رهاشدن ماوس قرار میدهند. يعنی گوشۀ بالای سمت چپ كنترل در مختصات X و Y قرار میگيرد.**

٤ــ رويدادهای MouseDown سه کنترل ديگر را نيز بهصورت زير بنويسيد:

**Private Sub** CmdTestCommand MouseDown(Button **As Integer**, Shift **As Integer**, X **As Single**, Y **As Single**)

Text1 ''Command Run Draging''

CmdTestCommand.Drag

**End Sub**

**Private Sub** Labell MouseDown(Button **As Integer**, Shift **As Integer**, X **As** 

**Single**, Y **As Single**)

Text1 ''Label Draging''

Labell.Drag

**End Sub**

**Private Sub** Text1 MouseDown (Button **As Integer**, Shift **As Integer,** X **As Single**, Y **As Single**)

Text1 ''TextBox Draging''

Text1.Drag

#### **End Sub**

٥ ــ برنامه را اجرا کنيدو سعی کنيداين سه کنترل را جابهجا کنيد. ٔ مشاهده خواهید کرد که این سه کنترل جابجا میشوند ولی پس از رهاکردن دکمهٔ ماوس، گوشهٔ چپ و بالای کنترل در محل رهاشدن ماوس قرار میگيرد. برای رفع اين اشکال، برنامه را بهصورت زير تغيير دهيد:

**Option Explicit Dim** intOldx **As Integer**, intOldy **As Integer Private Sub** CmdClose Click ()

 **End**

**End Sub**

**Private Sub** CmdTestCommand MouseDown (Button **As Integer**, Shift **As** 

## **Integer**, X **As Single**, Y **As Single**)

 Text1 ''Command Run Draging'' CmdTestCommand. Drag intOldx X intOldy Y

### **End Sub**

**Private Sub** Form DragDrop(Source **As Control**, X **As Single**, Y **As Single**) Source.Left X intOldx Source.Top Y intOldy **End Sub**

**Private Sub** Labell MouseDown (Button **As Integer**, Shift **As Integer**, X **As** 

#### **Single**, Y **As Single**)

 Text1 ''Label Draging'' Labell.Drag intOldx X intOldy Y

**End Sub**

**Private Sub** Text1 MouseDown (Button **As Integer**, Shift **As Integer**, X **As** 

**Single**, Y **As Single**)

 Text1 ''TextBox Draging'' Text1.Drag intOldx X intOldy Y

#### **End Sub**

تـو جـه **متغيرهايی كه در بخش General تعريف شوند، در تمام رويدادها قابل دسترس هستند.**

**در هر رويداد MouseDown، در انتها، مقادير X و Y) همان مختصات محلی از كنترل، كه ماوس درآن قرار دارد) در دو متغير intOldx و intOldy ذخيره میشود تا در لحظۀ Drop، اين مقادير از مقادير X و Y نقطۀ جديد كم شده و درنتيجه، كنترل بهدرستی سر جای واقعی خود قرار گيرد.**

۶ ــ برنامهرا اجرا کنيدو سعی کنيداين سه کنترل را دوباره جابهجا کنيد. مشاهده خواهيدکرد که اين سه کنترل به درستی جابهجا میشوند. درصورتی که بخواهيد هنگام کشيدن، شکل اشارهگر ماوس عوض شود، لازم است در پايان رويدادهای MouseDown هر سه کنترل، فرمان

vbSizeAll MousePointer. نام کنترل

را اضافه کنيد و برای بازگشت شکل اشارهگر به حالت اوليه لازم است در انتهای رويداد .کنيد اضافه را Source.MousePointer vbArrow فرمان ،Form DragDrop ليست برنامه پس از انجام تغييرات، بهصورت زير است:

### **Option Explicit**

**Dim** intOldx **As Integer,** intOldy **As Integer**

**Private Sub CmdClose Click()** 

**End**

### **End Sub**

**Private Sub** Form DragDrop(Source **As Control,** X **As Single,** Y **As Single)**

Source.Left X intOldx Source.Top Y intOldy Source.MousePointer **vbArrow**

## **End Sub**

**Private Sub** CmdTestCommand MouseDown (Button **As Integer**, Shift **As** 

## **Integer**, X **As Single**, Y **As Single**)

Text1 ''Command Run Draging''

CmdTestCommand.Drag

intOldx X

intOldy Y

CmdTestCommand. MousePointer **vbSizeAll**

## **End Sub**

**Private Sub** Labell MouseDown (Button **As Integer**, Shift **As Integer**, X **As** 

## **Single**, Y **As Single**)

Text1 ''Label Draging''

Labell.Drag

intOldx X

intOldy Y

Labell.MousePointer **vbSizeAll**

#### **End Sub**

**Private Sub** Text1 MouseDown (Button **As Integer**, Shift **As Integer**, X **As** 

#### **Single**, Y **As Single**)

Text1 ''TextBox Draging''

Text1.Drag

intOldx X

intOldy Y

Text1.MousePointer **vbSizeAll**

**End Sub**

اگر بخواهيداز کشيدن خودکار استفاده کنيد، لازم است به نکات زير توجه کنيد: ٔ DragMode مربوط به هر کنترل بايدروی عدد ١ يا vbAutomatic قرار گيرد. مشخصه در حالت کشيدن خودکار، رويدادهای MouseDown و MouseUp غيرفعال میشوند و فقط رويداد MouseMove قابل استفاده است.

- نيازی به متد Drag نيست و اين عمل بهصورت خودکار انجام میشود.
- از مشخصهٔ DragIcon می توان برای تعیین شکل اشارهگر ماوس به هنگام کشیدن، استفاده کرد.

رويداد DragDrop هرکنترل،هنگامی فراخوانی میشودکهماوسرویآن رها شود. (معادل رويداد MouseUp(.

# **٣ــ١ــرويدادهای کليد**

هنگامی که کاربر باصفحه کليد کار می کند، رويدادهای کليد (key events) ايجاد می شوند. با توجه به اين که فرم يا کنترل فعال باشد پردازش اين رويه بهعهدهٔ ان شيء است. ويژوال بيسيک داراي سه روال رويدادهایکليداست: Keypress، KeyDown و KeyUp. روالهای KeyPress و KeyDown زمانی که کليدی فشارداده شود، فراخوانی میشوند. هنگامکه کليدفشارداده شدهرها شود،روال KeyUp فراخوانی خواهد شد. KeyPress متفاوت با KeyDown است. KeyPress نمیتواندتشخيص دهد که کدام کليد مانند Ctrl، Shift و Alt و غيره فشار داده شده است. بسته به اين که کدام کليد فشار داده شده باشد، هر سه روال ممکن است فراخوانی شوند. جدول ٩ــ١ شامل ليستی از ثابتهاست که مربوط به رويدادهای کليد هستند.

برنامهٔ ۴ــ۱ نحوهٔ استفاده از رویدادهای کلید را نشان میدهد. هنگامی که کلیدی فشار داده<br>. شود، keyDown و KeyPress فراخوانی میشوند. از keyDown برای چاپ کليدفشارداده شده بر روی فرم و از KeyPress برای نمايش کليد فشار داده شده در نوار عنوان فرم استفاده میشود. همچنين KeyDown وضعيت کليدهای Shift ، Ctrl و Alt را برای تغيير رنگ رويهٔ فرم بررسی می کند . ٔ فرم را با رنگ سياه تنظيم میکند. KeyUp رنگ رويه

| نابت ها                   | مقدار اسکی (ASCII) | توضيحات                               |
|---------------------------|--------------------|---------------------------------------|
| vbKeyA-vbKeyZ             | $65 - 90$          | $Z \nightharpoonup A_1$ کلیدهای $A_2$ |
| vbKeyNumpad0-vbKeyNumpad9 | $95 - 105$         | اعداد 0 تا 9 بخش عددی صفحه کلید       |
| vbKey0-vbKey9             | $48 - 57$          | کلیدهای عددی 0 تا 9                   |
| vbKeyF1-vbKeyF16          | $112 - 127$        | كليدهاي تابعي F1 الى F16              |
| vbKeyDecimal              | 110                | كليد نقطه اعشار (كليد نقطه)           |
| vbKeyBack                 | 8                  | Backspace كليد                        |
| vbKeyTab                  | 9                  | کلید Tab                              |
| vbKeyReturn               | 13                 | کلید Enter                            |
| vbKeyShift                | 16                 | کلید Shift                            |
| vbKeyControl              | 17                 | كليد Control                          |
| vbKeyCapital              | 20                 | Caps Lock كليد                        |
| vbKeyEscape               | 27                 | كليد Esc                              |
| vbKeySpace                | 32                 | Space bar                             |
| vbKeyInsert               | 45                 | کلید Insert                           |
| vbKeyDelete               | 46                 | Delete كليد                           |

**جدول ٩ــ١ــ ثابتهای مربوط بهرويدادهای کليد**

# برنامهٔ **۴ــ۱** استفاده از رویدادهای کلید

- 1. 'Demonstrating KeyDown, KeyUp, and, KeyPress
- 2. **Option Explicit** 'General declaration
- 3. **Dim** mTitleString **As String** 'General declaration
- 4. **Private Sub** Form load ()
- 5. 'Store caption value for use in Keypress
- 6. mTitleString **Caption** & **Space\$** (5)
- 7. **End Sub**
- 8. **Private Sub** Form KeyDown (KeyCode **As Integer**, Shift **As Integer**)
- 9. 'Determine which, if any, of the Shift, Ctrl,
- 10. 'or Alt keys is pressed
- 11. **Select Case** Shift
- 12. **Case vbShiftMask** 'Shift
- 13. ForeColor **vbYellow**
- 14. **Case vbAltMask** 'Alt
- 15. Fore Color **vbRed**
- 16. **Case vbCtrlMask** 'Ctrl
- 17. ForeColor **vbGreen**
- 18. **Case vbShiftMask vbAltNask** 'Shift Alt
- 19. ForeColor **vbBlue**
- 20. **Case vbShiftMask vbCtrlMask** 'Shift Ctrl
- 21. ForeColor **vbMagenta**
- 22. **Case vbAltMasl vbCtrlMask** 'Alt Ctrl
- 23. ForeColor **vbCyan**
- 24. **Case vbAltMask vbCtrlMask vbShiftMask** 'All three
- 25. **Cls**
- 26. **End Select**
- 27. 'Test for letter key
- 28. **If** KeyCode > **vbKeyA And** KeyCode < **vbKeyZ Or** KeyCode **vbKeySpace Then**
- 29. **Print Chr** (KeyCode); 'Print the character
- 30. **ElseIf** KeyCode **vbKeyreturn Then** 'Return key
- 31. **Print** 'Print on next line
- 32. **End If**

33.**End Sub**

- 34. **Private Sub** Form KeyPress (KeyAscii **as Integer**)
- 35. 'Update title to display the key Pressed
- 36. Caption mTitleString & ''(''& **Chr (key Ascii)** & '')''
- 37. **End Sub**
- 38. **Private Sub** Form KeyUp(Key Code **as Integer**, Shift **As Integer**)
- 39. When key is released, change ForeColor to black
- 40. ForeColor **vbBlack**

### 41. **End Sub**

روال KeyDown با استفاده ازمتغير Shift،وضعيتکليدهای Shift ،Ctrl و Alt رادرزمان رخ دادن رويداد KeyDown مشخص میکند. اگرهريک ازاين کليدها فشارداده شوند، اين رويداد اتفاق میافتد و رنگ رويه تغيير پيدا میکند. پارامتر KeyCode شامل يک مقدار اسکی است که نشاندهندهٔ يک کليد فشار داده شده است. برای تشخيص حرف، از KeyCode استفاده شده است.<br>. KeyCode بين حروف کوچک و بزرگ تفاوت قايل میشود. از تابع Chr برای تبديل کدهای اسکی به نویسه استفاده شده است (مثلاً ۶۵ به "A" تبدیل میشود). در روال keyPress هم از Chr برای تبديل مقدار اسکی به رشته استفاده شده است. متغير KeyAscii بين حروف کوچک و بزرگ تفاوت قايل است. روال KeyPress شامل پارامتر Shift نيست. هرگاه KeyUp مربوطبهفرمرخ دهد،دوباره رنگ رويه بهرنگ سياه تغيير میيابد. با فشار کليدهای Ctrl ،Shift و Alt نيزرنگ رويه تغيير میکند ولی با فشار همزمان هر سه کليد، فرم پاک خواهد شد (شکل ٥ ــ١).

نـکـتـه

**فقط نويسههای A تا Z و فضای خالی روی فرم چاپ میشوند و علايم فقط در نوار عنوان فرم مشاهده میشوند.**

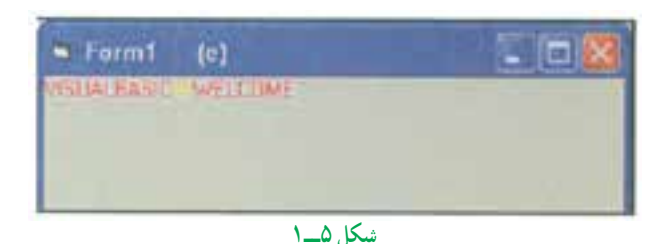

**١ــ٣ــ١ــ مشخصۀ KeyPreview:** اگر فرمی شامل حداقل يک کنترل قابل مشاهده (در اينجا کنترلی مد نظر است که مشخصهٔ Visible ان با True تنظیم شده باشد) يا يک کنترل فعال ٔ باشد، آن فرم نمیتواند به رويدادهای کليد واکنش نشان دهد. برای تغيير اين وضعيت، بايد مشخصه KeyPreview فرم با True مقداردهی شود تا رویدادهای کلید قبل از انکه به وسیلهٔ کنترلها دریافت ٔ فرم دريافت شوند. شوند، به وسيله

معمولاً از KeyPreview هنگامی استفاده میشود که چندین کنترل نیاز به یک واکنش در برابر رويدادهای کليد داشته باشند.

برنامهٔ ۵\_۱ نحوهٔ استفاده از KeyPreview را نشان داده است. برنامه با استفاده از این مشخصه مطمئن میشود که فقط رقمها وارد کادر متن میشوند.

در روال Form Load مشخصهٔ KeyPreview با True مقداردهی میشود. با این عمل، فرم می تواند جلوی رويدادهای کليد را قبل از آنکه بهصورت خودکار، به روال KeyPress کادر متن يا کادرهای متن انتقال پيدا کنند، بگيرد. هنگامی که کاربر دادهٔ مورد نظرخود را از طريق کادر متن وارد می کند، روال KeyPress فرم فراخوانی میشود وعمل بررسی بر روی نويسههای رقم انجام میگيرد (شکل ٦ ــ١).

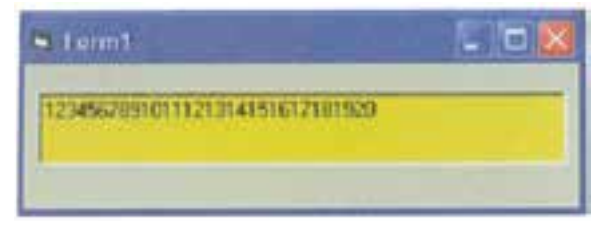

# KeyPreview ٔ ٔ ٥ ــ١ استفاده از مشخصه برنامه

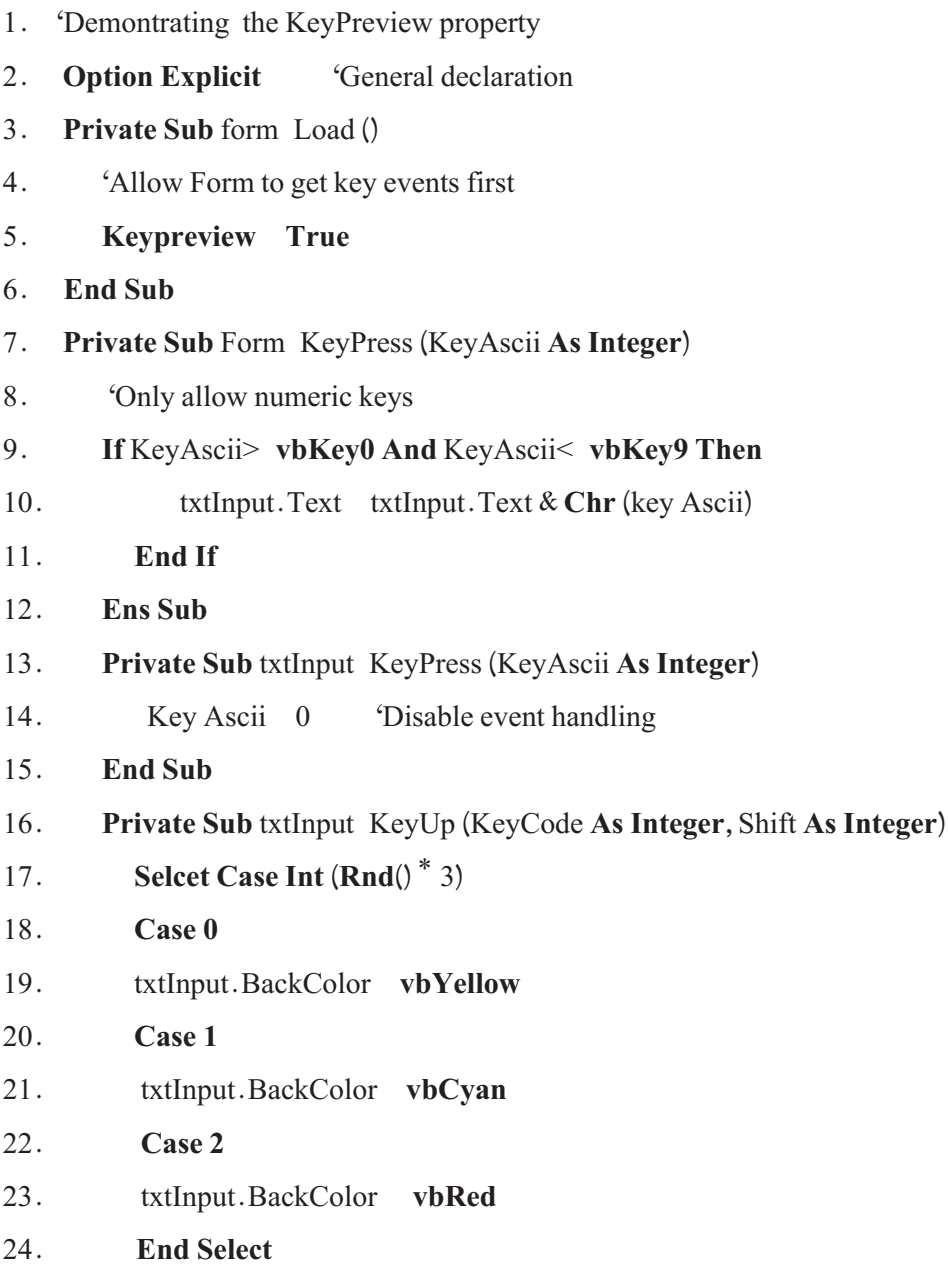

25. **End Sub**

برای جلوگيری از فراخوانیهای اضافی روال KeyPress کادر متن، مکانيزم دستيابی به اين

روال را بهصورت 0 KeyAscii غيرفعال کردهايم. هرگاه 0 KeyAscii شود،مجوزعبورکليدفشار داده شده سلب میشود ولی در مورد KeyCode چنين نيست. روال KeyUp بهصورت تصادفی رنگ زمينهٔ متن را تغيير مىدهد. زمانى كه KeyUp غيرفعال نشده باشد، در هر بار رهاكردن كليد، اين روال فراخوانی میشود.

هرگاه يکی از کليدهای زير فشار داده شود، رويداد KeyPress فراخوانی خواهد شد: حروف بزرگ يا کوچک

- اعداد
- علايم نقطهگذاری
- Backspace و Tab، Enter

رويداد Keypress، اکثر نويسههای اسکی را تشخيص میدهد (ولی نمیتواند نويسههای ٠ تا ٣١ جدول اسکی را تشخيص دهد). رويداد Keypress با فشاردادن کليد فراخوانی میشود و اگر کاربر دستش را روی کليدنگه دارد، با تکرار نويسهها اين رويداد هم توليد خواهد شد. همانطورکه میدانيد، هر رويداد به يک شیء وابسته است. رويداد KeyPress هم به کنترلی که

فوکوس را در اختيار دارد، وابسته است. اگر هيچ کنترلی فوکوس نداشته باشد، اين رويداد به فرم خواهد رسيد.

رويداد KeyPress دارای يک آرگومان ازنوع Integer است. رويداد Press Key برای يک کادر متن به صورت زير است:

**Private Sub** Text KeyPress (KeyAscii **As Integer**)

' Code goes here test and respond to keystroke

#### **End Sub**

آرگومان KeyAscii معادل کداسکی کليدزده شده خواهدبودوبا يکدستور If يا Select Case میتوان آن را بررسی کرد.

ٔ يکی ازمهمترين کارهايی که میتوان با KeyPress انجام داد، تغييردادن کليدزده شده بهوسيله کاربر است، چون کليد زده شده قبل از اينکه به کنترل ها برسد از اين رويداد عبور خواهد کرد. بهعنوان مثال، به ياد داريد که وقتی فوکوس در اختيار يک کادر متن است، هر کليدی که کاربر بزند، بلافاصله در کادر متن ظاهر خواهد شد. اما با رويداد KeyPress میتوانيد روالی بنويسيد که کليد زده شده را عوض کند: **Private Sub** txtTrylt KeyPress (KeyAscii **As Integer**)

' Change any uppercase A to an uppercase B

**If** KeyAscii 65 **Then** '65 is ASCII for A Key Ascii 66 '66 is ASCII for B

**End If**

## **End Sub**

اين كد سبب مي شود كه هرگاه كاربر A را بزند، كادر متن B را نشان دهد! (حروف ديگر بدون هيچ تغييري نشان داده خواهند شد). لازم به ذکر است که نيازی نيست کد اسکی کليدها را حفظ کنيد چون ويژوال بيسيک برای تمام آنها ثابتهای نامدار تعريف کرده است. بهعنوان مثال، برای Backspace ثابت vbKeyBack و برای کليد Enter ثابت vbKeyReturn و برای کليد Tab ثابت vbKeyTab (و الی آخر) تعريف شدهاند. که در جدول ٩ــ١ آنها را مشاهده کرديد.

رويداد KeyDown) که با پايينرفتن کليد، تحريک میشود) مانند KeyPress است ولی جزييات بيشتری دراختياربرنامهنويس قرارمیدهد. بهعنوان مثال،رويداد KeyPress برای کليدهای T يا t کدهای متفاوتی برمیگرداند،ولی رويداد KeyDowm برای اين دوکليدکديکسانی برمیگرداند و آرگومانی دارد که حالت کليد Shift، Ctrl و Alt را نشان میدهد. کار با رويداد KeyPress برای کنترل کليدهای اسکی سادهتر است. بنابراين تا حدامکان ازآن استفاده کنيد. شکل کلی روال رويداد KeyDown چنين است:

**Private Sub** txtTryIt KeyDown (KeyCode **As Integer**, Shift **As Integer**)

**'**Keyboard code handler goes here

### **End Sub**

آرگومان KeyCode،کدکليدزده شدهوآرگومان Shift،وضعيتکليدهای Shift ،Ctrl و Alt رادر خود خواهندداشت. آرگومان KeyCode هميشه معادل حروف بزرگ کليدزده شده است. اگر دقت نکنيد، اين وضعيت میتواندموجب سردرگمی شما شود.

مزيت رويداد KeyDown (عليرغم مشکل فوق) اين است که با ان ميتوان تقريباً تمام کليدهای صفحهکليدرا تشخيصداد: کليدهايی مانند Home، End،کليدهایفلشداروغيره. آرگومان Shift نوع کليد Shift ،Ctrl يا Alt را مشخص خواهدکرد.

وقتی کاربر کليد فشار داده شده را رها کند، رويداد KeyUp فعال خواهد شد. در اين رويداد

هم میتوان وضعيت کليدهای ترکيبی را بررسی کرد. توجه داريد که هر رويداد KeyPress ترکيبی از رويدادهای KeyDown و KeyUp است.

**٢ــ٣ــ١ــ ارسالضربات کليدبهبرنامه:** دستور SendKeys میتواند ضربات کليدرا به برنامه بفرستد.از نظر برنامه، هيچ تفاوتی بين دستور SendKeys و ضربات واقعی صفحه کليد وجود ندارد. شکل کلی اين دستور چنين است:

SendKeys strKeystrokes [, blnWait]

ٔ strKeystrokes، همان نويسههايی است که بايد ارسال شوند. اگر آرگومان منطقی رشته blnWait (که معمولاً ذکر نمیشود) False باشد (مقدار پیشفرض)، روال اجراکنندهٔ دستور SendKeys بلافاصله بعد از ارسال نويسهها مجدداً کنترل برنامه را در دست میگیرد. اما اگر اين ارگومان True باشد، سیستم تا پردازش کامل نویسهها، کنترل را به روال اجرا کنندهٔ دستور SendKeys بازپس نخواهدداد.

برای ارسال نويسههای خاص (^، ، ، (،)، %) بايد آنها را داخل يک زوج آکولاد {} قرار دهيد. بهعنوان مثال، اگر میخواهيد تايپ ٦ ٧ رابرای برنامه شبيه سازی کنيد، بايد از دستور SendKeys زير استفاده کنيد:

SendKeys "7{ }6"

يا برای ارسال کليد Home به برنامه، بايد چنين بنويسيد:

SendKeys ''{Home}''

تنها کليدی که نمیتوان با SendKeys آن را به برنامهها فرستاد، کليد Screen Print است. جدول ١٠ــ١ کليدهای ويژه را نشان میدهد.

**جدول ١٠ــ١**

| کلیدهای و یژه    | عبارت معادل                  |
|------------------|------------------------------|
| <b>BACKSPACE</b> | {BACKSPACE}, {BS}, or {BKSP} |
| <b>BREAK</b>     | $\{BREAK\}$                  |
| <b>CAPS LOCK</b> | {CAPSLOCK}                   |
| DEL or DELETE    | $\{DELETE\}$ or $\{DEL\}$    |
|                  |                              |

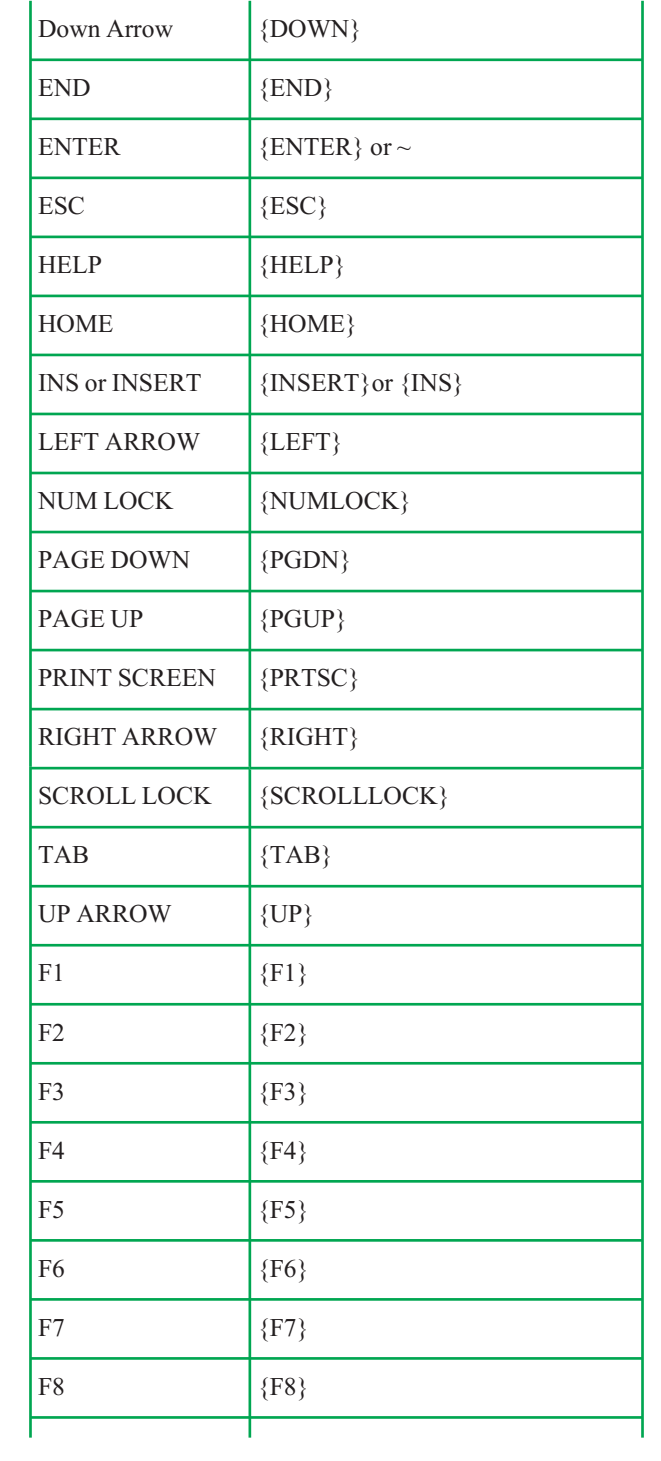

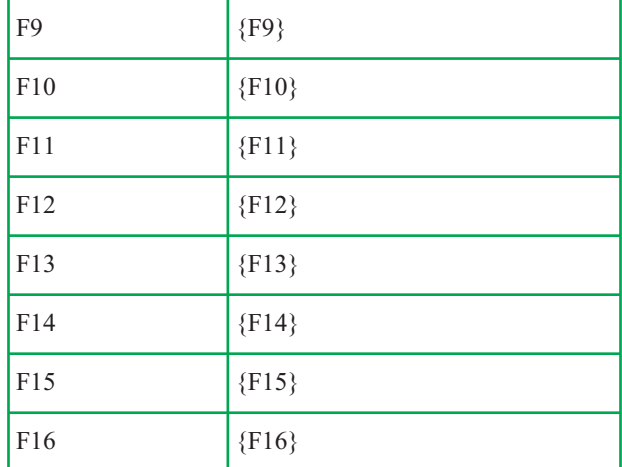

برای استفاده از کليدهای Shift ،Ctrl و Alt بايداز جدول ١١ــ١ استفاده کرد:

**جدول ١١ــ١**

| <b>Key</b>   | Code |
|--------------|------|
| <b>SHIFT</b> | ┶    |
| <b>CTRL</b>  |      |
| <b>ALT</b>   |      |

بهعنوان مثال، ''(C E '' (يعنی فشاردادن کليد Shift به همراه کليدهای E و C و ''EC '' به معنی فشاردادن کليد Shift به همراه کليد E و پس از رهاکردن، فشاردادن کليد C است.

برای تکرار يک کليد، لازم است از مدل {number key {استفاده کنيم که در آن Key همان کليد دلخواه و number تعداد دفعات تکرار است. توجه داشته باشيد که بايد بين Key و number فاصله وجود داشته باشد.

بهعنوان مثال. {4 A } يعني فرستادن Q بار نويسة A ، {Right 10} يعني فرستادن كليد جهت دار راست به تعداد ١٠ مرتبه.

# **دريافت دادهها از ورودی و عمليات شرطی**

در اين مثال با نحوهٔ استفاده از کنترل های کادر علامت، دکمهٔ انتخاب و فريم و متدهای Show<br>.

و Hide در يک برنامهٔ چندفرمي اشنا خواهيد شد. گرفتن اطلاعات از کاربر و کنترل پاسخهای وی هم از اهداف آموزشی اين مثال است. اين مثال به کدنويسی زيادی احتياج دارد. در اين پروژه:

چند کادرعلامت وجود دارد که کاربر با انتخاب آنها میتواند تا پرچم کشورهای مربوطه را مشاهده کند.

کاربر میتواند همان وظیفهٔ فوق را با دکمههای انتخاب انجام دهد.

اگر کاربر به يک درخواست، پاسخ صحيح ندهد، با يک کادر پيام به وی اخطار داده مے شو د .

کاربر میتواند نحوهٔ نمایش (بزرگ و کوچک) پرچمها را با یک سری دکمهٔ انتخاب تغییر<br>. دهد.

اين فرم از پروندههای گرافيکی 6 Basic Visual استفاده می کند و اگر هنگام نصب 6 Basic Visual آنها را در هاردديسک خود کپی نکرده ايد، بايد مسير پرونده را با محل اصلی آنها (CD نصب ويژوال بيسيک) تنظيم کنيد.

# **فرماوليۀ برنامه**

ٔ شکل ٧ــ١ اولين فرم برنامه را نشان میدهد. جدول ١٢ــ١ مشخصههای کنترلهای فرم اوليه برنامه را ارايه میدهد.

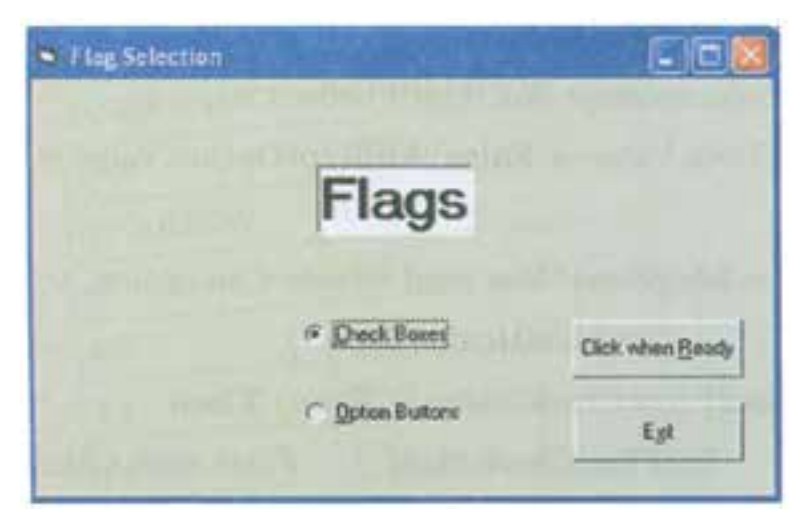

**شکل ٧ــ١**

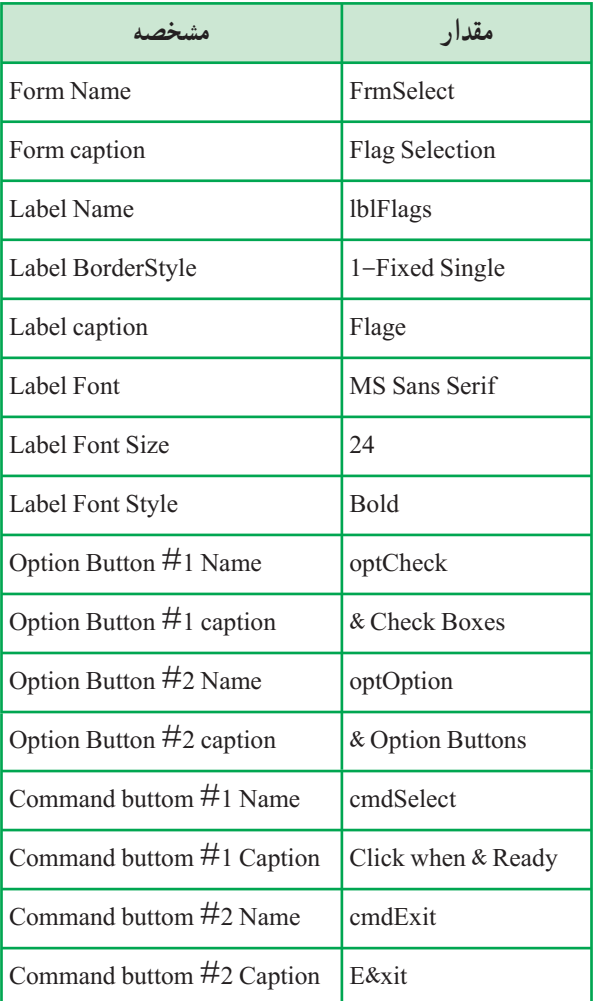

# **جدول ١٢ــ١ــ مشخصههای کنترلهای فرماوليۀ برنامه**

کداين فرم، بهصورت زير است:

- 1. **Private Sub** cmdSelect Click ()
- 2. **Dim** strMsg **As String**
- 3. 'Holds message box return value
- 4. **If** ((optCheck.Value **False**) **And** (optOption.Value **False**)) **Then**
- 5. strMsg **MsgBox** (''You need to select an option, try again'',
- 6. **vbCritical**, ''Error'')
- 7. **ElseIf** (optCheck.Value **True) Then**
- 8. frmFlageCheck.Show 'Flage with Check boxes
- 9. **Else**
- 10. frmFlagesOpt.Show 'Flage with Option buttons
- 11. **End If**
- 12. **End Sub**
- 13. **Private Sub** Form Load ()
- 14. 'Clear each of the option buttons
- 15. optCheck.Value **False**
- 16. optOption.Value **False**
- 17. **End Sub**
- 18. **Private Sub** cmdExit Click ()
- 19. 'Stop the program
- 20. **End**
- 21. **End Sub**

ٔ فوق، اعمالی هستند که هنگام اجرای برنامه و **تحليل کد فرماوليه:** خطوط ١٤ تا ١٨ برنامه بارشدن اولينفرمآن انجاممیشوند (توجهداشتهباشيدکهبايددرکادرمحاورهای Properties Project ٔ فرم FrmSelect بهعنوان فرم Startup برنامه تنظيم شده باشد). اين روال خاصيت Value هردودکمه انتخاب اين فرم را False میکندتا کاربر مجبور به انتخاب يکی از آنها شود. بهعبارت ديگر، در اين فرم گزينهٔ پيشفرض وجود ندارد.

اگر کاربر بدون انتخاب يکي از اين گزينهها، دکمهٔ فرمان cmdSelect را کليک کند، دستور If خط ،٤ متوجه اين وضعيت شده و به کاربر پيام میدهدکه بايستی يکی از گزينهها را انتخاب کند.

اما اگربهدرستی عملکرده باشدويکی ازگزينههارا انتخابو سپس cmdSelect راکليککرده باشد، خطهای ۷ تا۹ تعيين می کنند که کدام گزينه انتخاب شده است، چون فرمی که بايد نمايش داده شو د به گزينهٔ انتخاب شده در فرم اوليهٔ برنامه بستگي دارد. براي نمايش فرمها از متد Show استفاده ميشود. اين متد فرماني است كه فقط روى شيء فرم عمل ميكند و نحوهٔ استفاده از ان مانند ساير متدهاست.

ويژوال بيسيک با ديدن متد Show، فرم مشخص شده را در حافظه بارکرده و نمايش میدهد. **فرم کادر علامت:** در شکل ٨ ــ١ فرم دوم برنامه يعنی فرمی که با استفاده از کادر علامت، پرچمها رانمايش میدهد، نشان داده شده است.

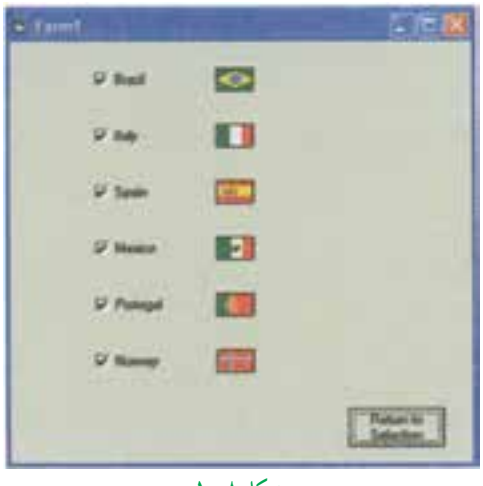

**شکل ٨ ــ١**

در اين فرم، شش کادر علامت وجود دارد که هريک پرچم کشوری را نمايش میدهند. اما برای ايجاد يک فرم جديددر پروژه: ۱ــ داخل پنجرة پروژه کليک راست کنيد.<br>. ۲\_ از منوی ظاهر شده، گزينهٔ Add Form را انتخاب کنيد؛ کادر محاورهای ظاهر میشود که در آن میتوانيديک فرم جديد (يا يک فرم موجود) را به پروژه اضافه کنيد (شکل ٩ــ١).

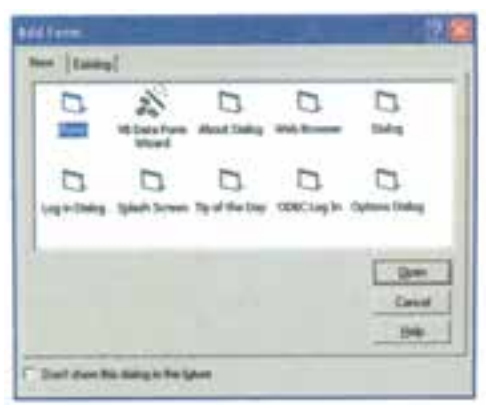

**شکل ٩ ــ١**

ٔ Form دو بار کليک کنيدتا فرم جديدبه برنامه اضافه شود. ٣ــ روی نشانه در جدول ١٣ــ١ مشخصههای کنترلهای روی اين فرمرا مشاهده میکنيد. به ياد داشته باشيد که مسير پرونده مشخصهٔ Picture کنترلهای تصوير را بايد مطابق آنچه در رايانهتان وجود دارد، مقداردهی کنيد.

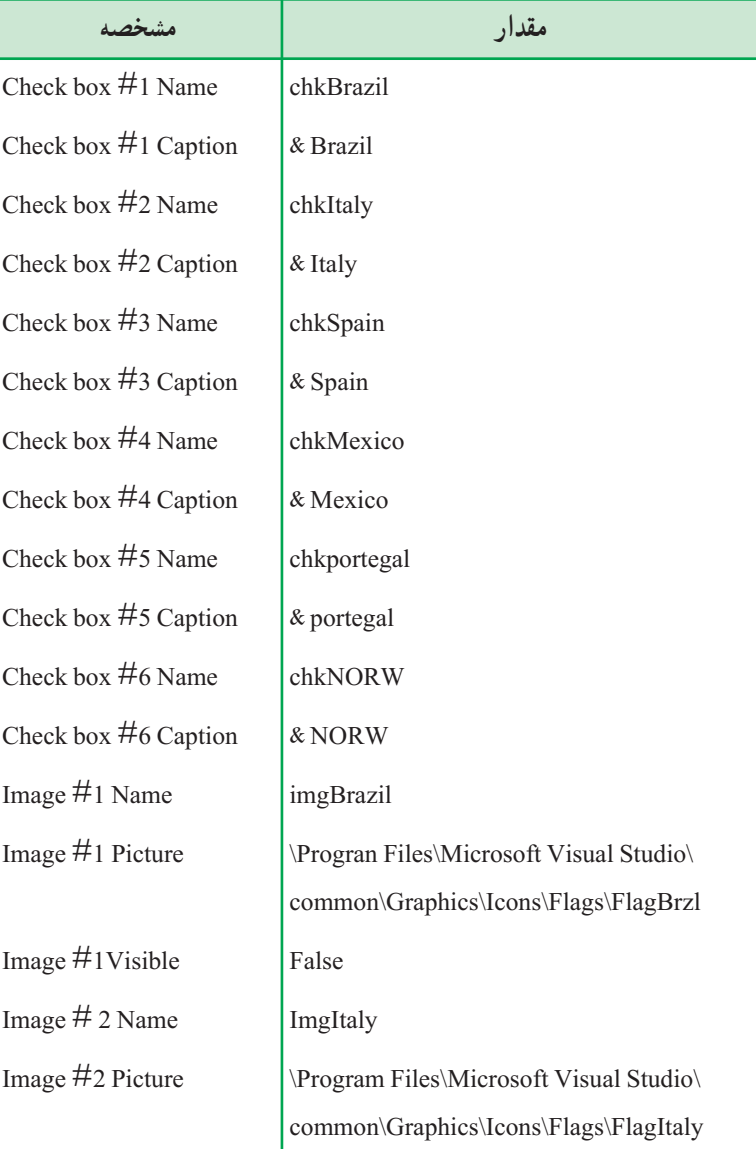

**جدول ١٣ــ١ــ مشخصههای کنترلهای فرمکادرعلامت**

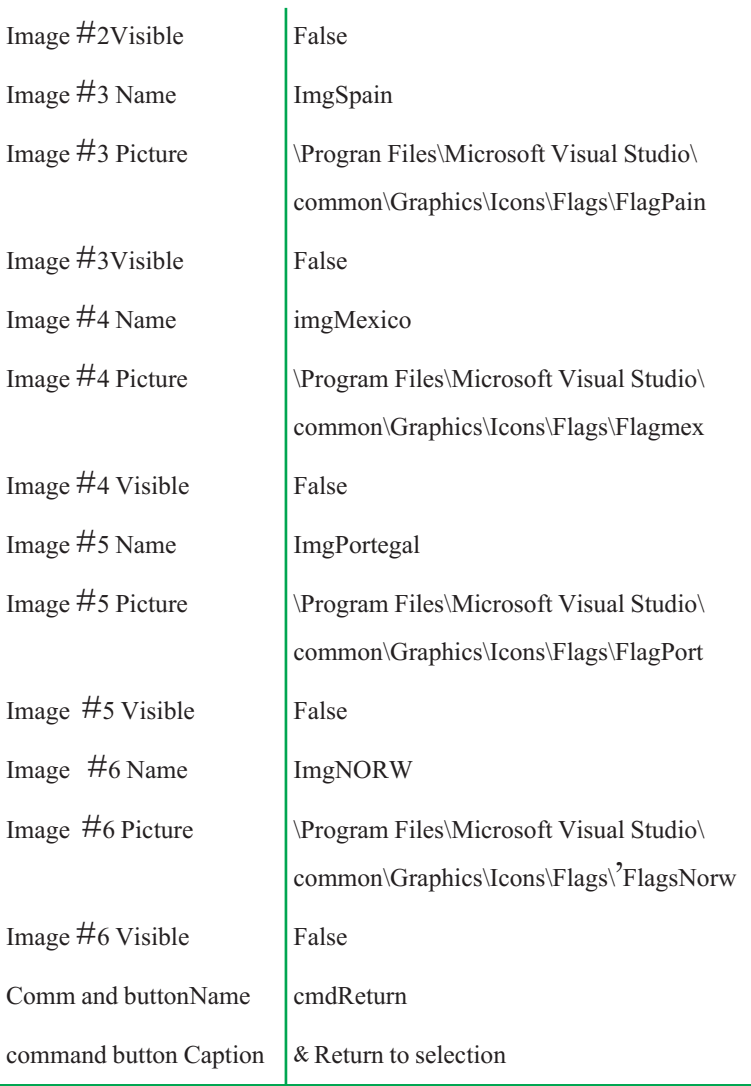

حال روی فرم frmFlagCheck دو بار کلیک کرده و کد برنامهٔ ۶ــ۱ را در پنجرهٔ کد این فرم بنويسيد. چون با کليککردن هر کادر علامت، بايد تصوير متناظر با آن بهطور متناوب ظاهر و پنهان شود. برای رويداد Click هر کادرعلامت، يک روال اختصاصی نوشته شده است.

# برنامهٔ ۶ــ۱ کد فرم کادر علامت

- 1. **Private Sub** chkBrazil Click()
- 2. 'Displays the flag if checked

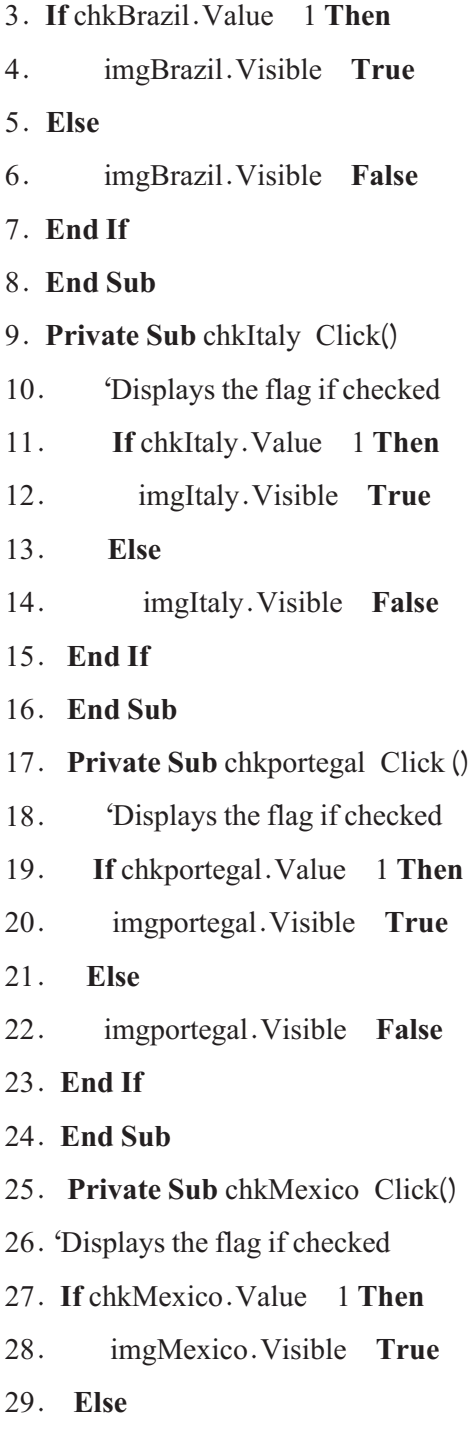

- 30. imgMexico. Visible **False**
- 31. **End If**

32. **End Sub**

- 33. **Private Sub** chkSpain Click ()
- 34. 'Displays the flag if checked
- 35. **If** chkSpain.Value 1 **Then**
- 36. imgSpain.Visible **True**

37. **Else**

- 38. imgSpain.Visible **False**
- 39. **End If**
- 40. **End Sub**
- 41. **Private Sub** chkNORW Click ()
- 42. 'Displays the flag if checked
- 43. **If** chkNORW.Value 1 **Then**
- 44. imgNORW.Visible **True**
- 45. **Else**
- 46. imgNORW.Visible **False**
- 47. **End If**
- 48. **End Sub**
- 49. **Private Sub** cmdReturn Click()
- 50. frmFlageCheck.Hide
- 51. FrmSelect.Show
- 52. **End Sub**

ً مشابه وجود دارد و ٔ ٦ ــ١ شش روال رويداد کاملا **تحليل کد فرم کادر علامت:** در برنامه کار انها فقط مقداردهی کردن مشخصهٔ Visible کنترل تصویر متناظر با هر کادر علامت است. به دستور If دقت کنيد : اگر کاربر روی کادر علامتی که فعال است کليک کند، قسمت Else اجرا شده وسبب ناپديدشدن تصوير خواهد شد. هر روال رويداد برای اطلاع از وضعيت فعلی کادر علامت به

ٔ Value آن توجه میکند: اگر اين خاصيت ١ باشد، تصوير ظاهرو اگر ٠ باشد، تصوير مقدارمشخصه پنهان میشود. علاوهبر روالهای کادرعلامت، روال Click cmdReturn نيز در اين برنامه مشاهده میشود. اين روال، فرمکادرعلامترا ازرویصفحه ناپديدکردهو ً مجددا فرم frmSelect را نمايش ٔ متد Hide عکس متد Show است. میدهد. وظيفه

**فرمدکمۀانتخاب:** در شکل ١٠ــ١ فرم سومپروژه،يعنی فرمی کهبادکمههایانتخاب،پرچمها را نمايش میدهد، نشان داده شده است. اين فرم يک امکان ديگر هم در اختيار کاربران قرار میدهد : پرچمهای بزرگ يا پرچمهای کوچک.

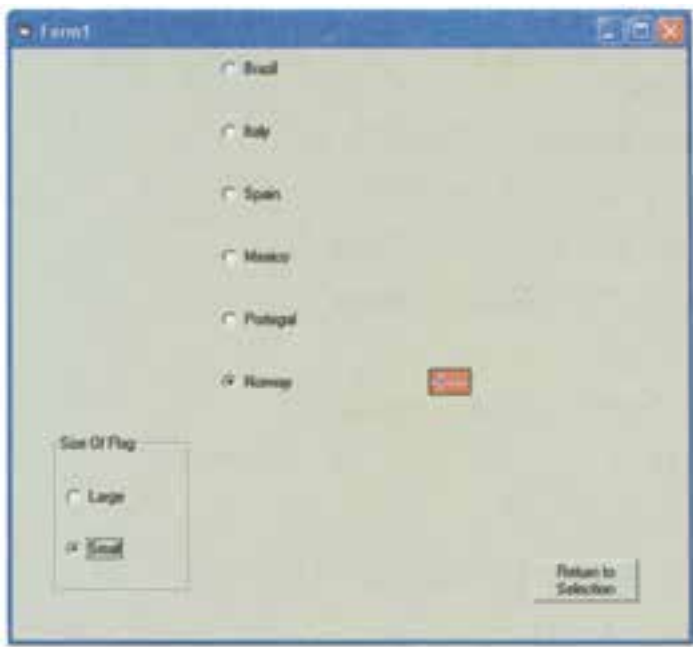

**شکل ١٠ ــ١**

اين فرم هم مانند فرم كادر علامت، داراي شش دكمهٔ انتخاب (براي هريک از كشورها) است. علاوهبران، اين فرم داراى يک فريم با دو دکمهٔ انتخاب براى تعيين اندازهٔ نمايش پرچمهاست. فرم سوم را هم مانند قبل بسازيد و مشخصههای کنترلهای آن را مانند جدول ١٤ــ١ مقداردهی کنيد.

# **جدول ١٤ــ١ــ خواص کنترلهای فرمدکمۀ انتخاب**

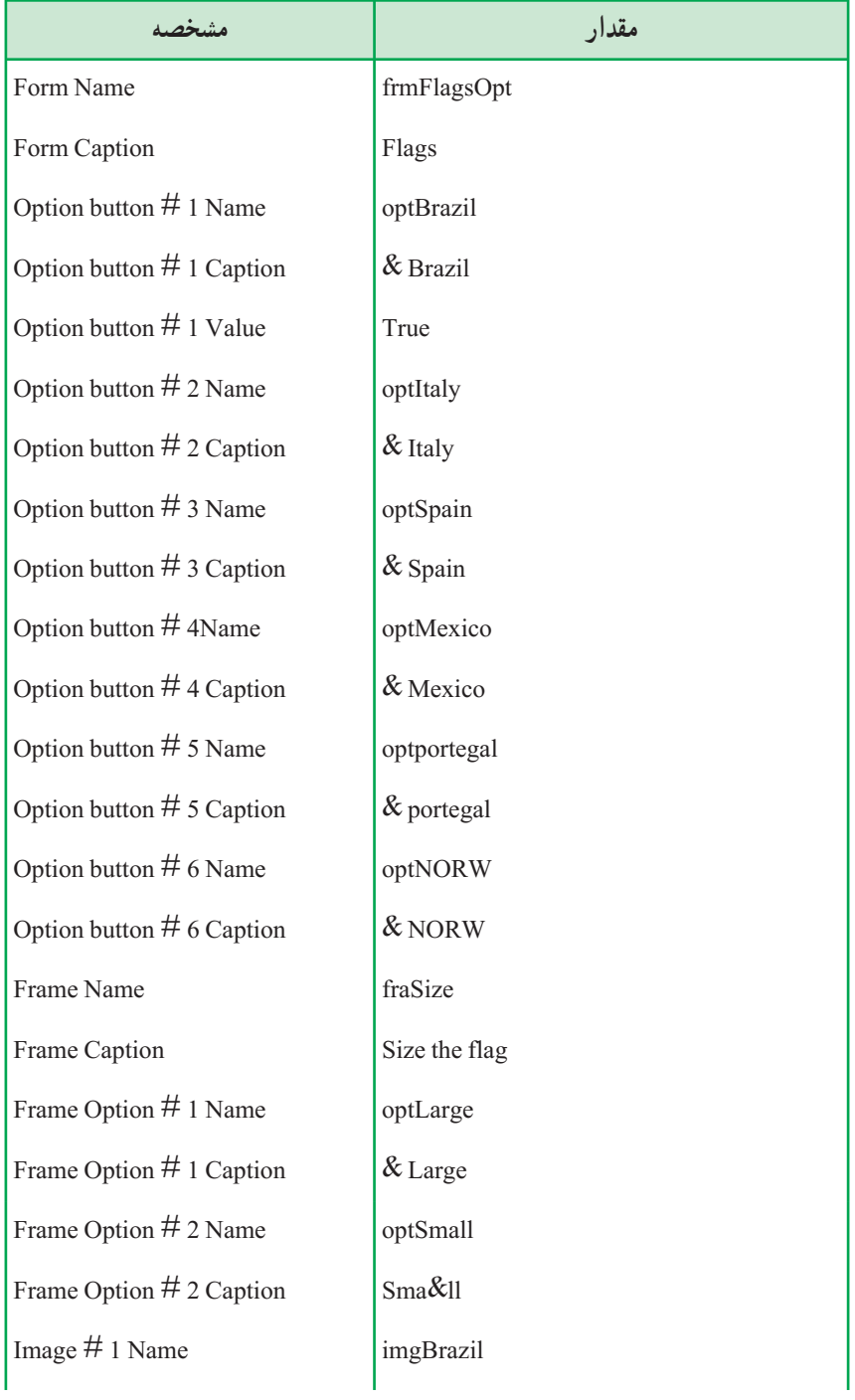

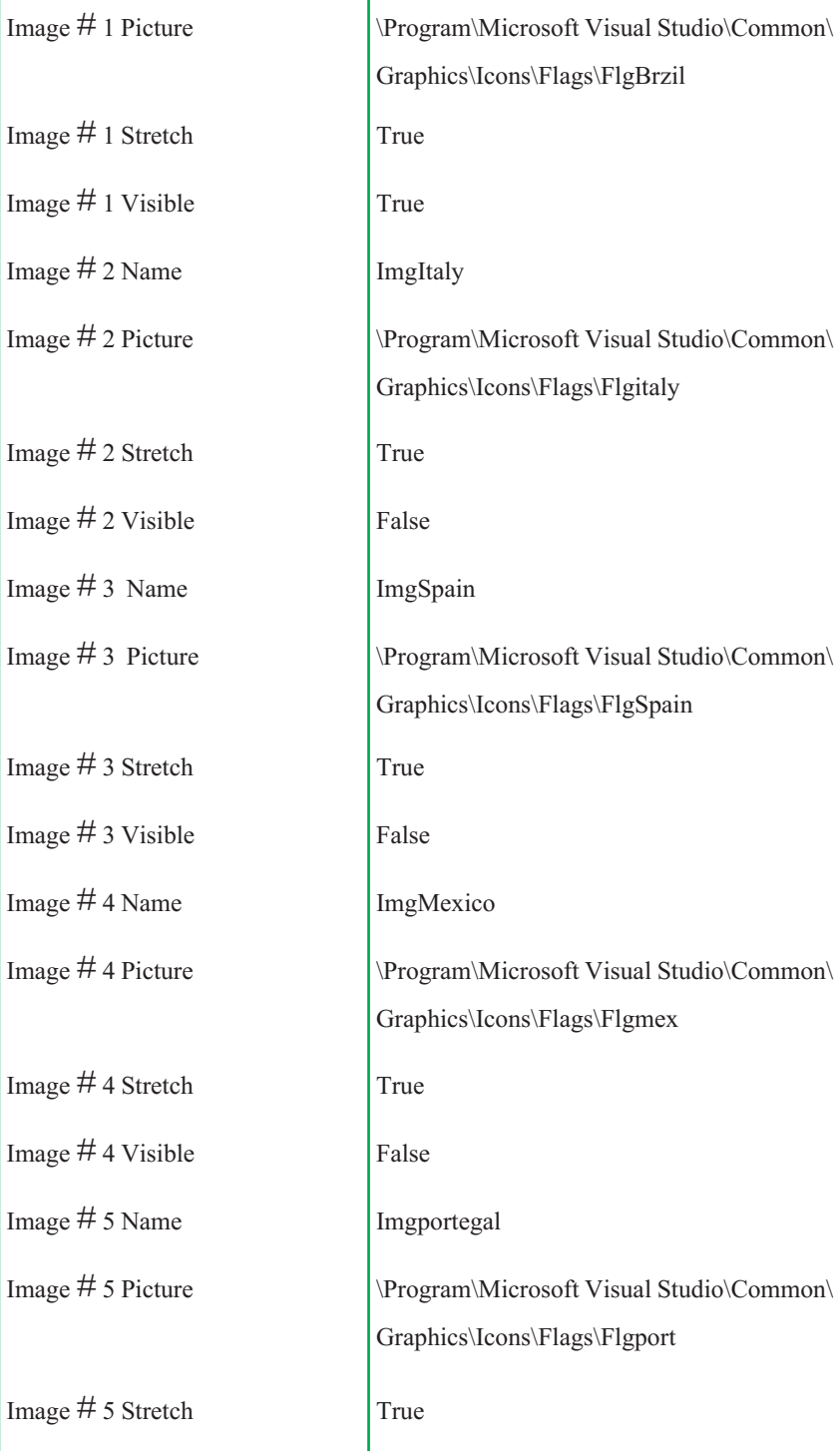

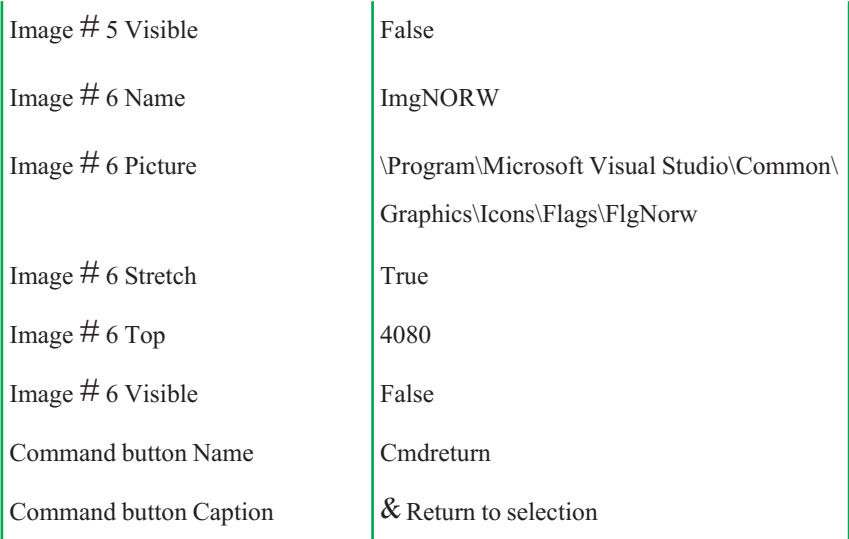

کد فرم frmFlagsOpt را در برنامهٔ ۷ـــ۱ مشاهده میکنید. این کد کمی طولانی است! ولی بيشترين بخش آن روالهای تکراری کليکشدن روی دکمههای انتخاب است.

# برنامهٔ ۷ــ۱ کد فرم دکمهٔ انتخاب

- 1. **Private Sub** optBrazil Click()
- 2. 'Displays the flag if checked
- 3. **If** optSmall.Value **True Then**
- 4. imgBrazil.Height 480
- 5. imgBrazil.Width 480
- 6. **Else** 'Large image
- 7. imgBrazil.Height 2800
- 8. imgBrazil.Width 2800
- 9. **End If**
- 10. imgBrazil.Visible **True**
- 11. 'Turn off display of all other flags
- 12. imgItaly.Visible **False**
- 13. imgSpain.Visible **False**
- 14. imgMexico.Visible **False**
- 15. imgportegal.Visible **False**
- 16. imgNORW.Visible **False**

17. **End Sub**

- 18. **Private Sub** optItaly Click()
- 19. 'Displays the flag if checked
- 20. **If** optSmall.Value **True Then**
- 21. imgItaly.Height 480
- 22. imgItaly.Width 480
- 23. **Else** 'Large image
- 24. imgItaly.Height 2800
- 25. imgItaly.Width 2800

26. **End If**

- 27. imgItaly.Visible **True**
- 28. 'Turn off display of all other flags
- 29. imgBrazil.Visible **False**
- 30. imgSpain.Visible **False**
- 31. imgMexico.Visible **False**
- 32. imgportegal.Visible **False**
- 33. imgNORW.Visible **False**
- 34. **End Sub**
- 35. **Private Sub** opts Pain Click()
- 36. 'Display the flag if checked
- 37. **If** optSmall.Value **True Then**
- 38. imgSpain.Height 480
- 39. imgSpain.Width 480
- 40. **Else** 'Large image
- 41. imgSpain.Height 2800

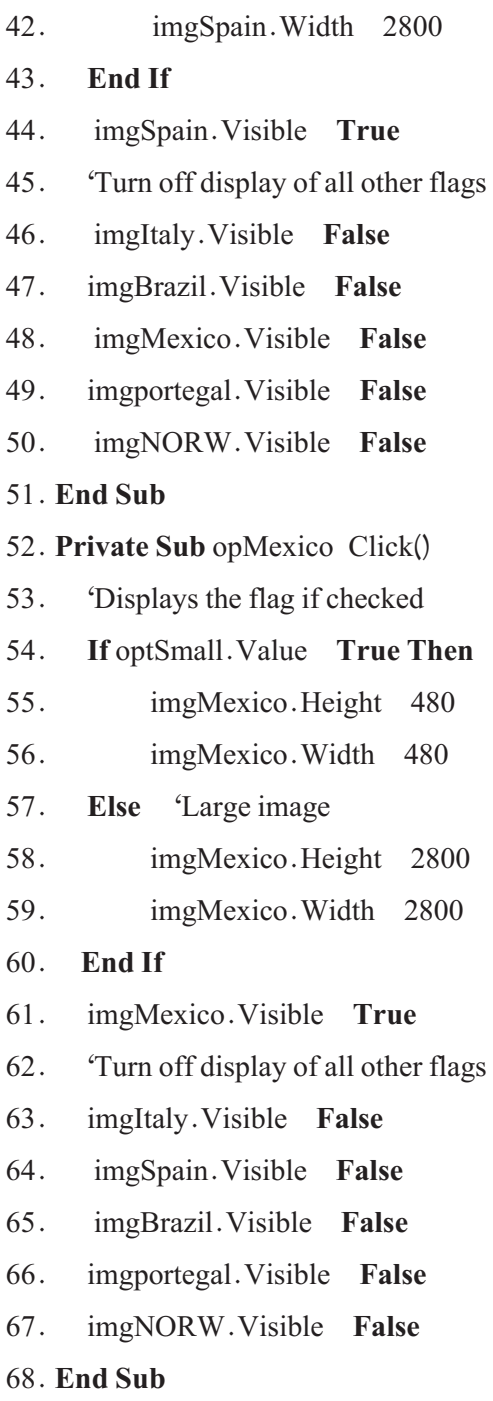

69. **Private Sub** optportegal Click()

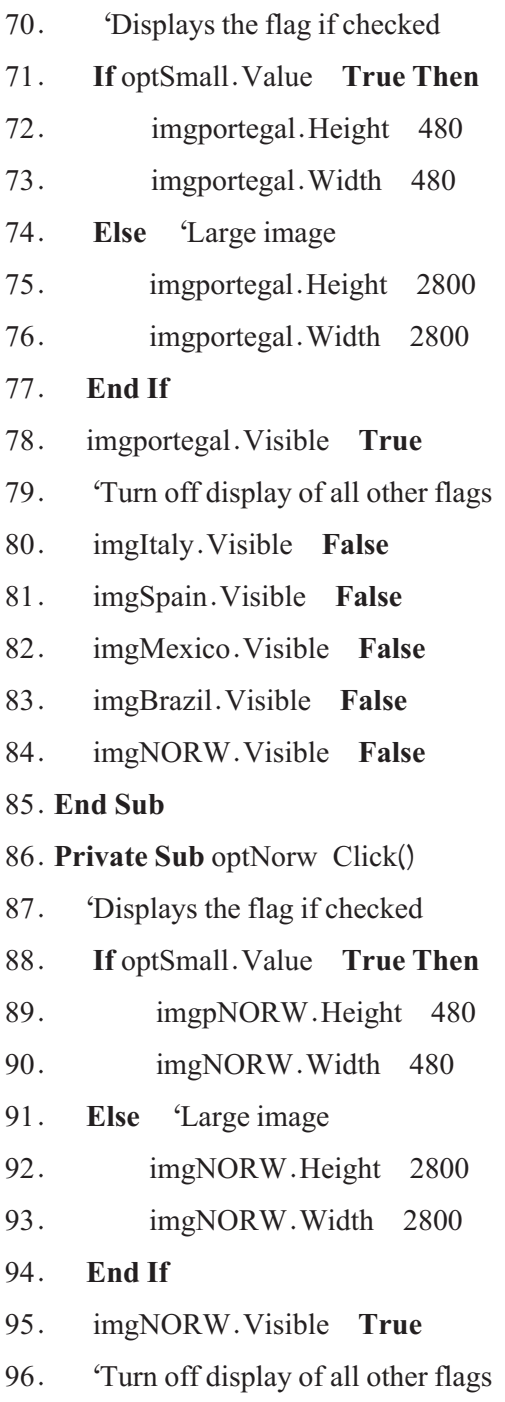

97. imgItaly.Visible **False**

- 98. imgSpain.Visible **False**
- 99. imgMexico.Visible **False**
- 00. imgportegal.Visible **False**
- 01. imgBrazil.Visible **False**

#### 02.**End Sub**

- 03. **Private Sub** cmdReturn Click()
- 04. 'Return to the selection form
- 05. frmFlagsOpt. Hide
- 06. frmSelect. Show
- 07. **End Sub**

#### 08. **Private Sub** optSmall Click()

- 09. 'Hide all flags shown
- 0. 'Subsequent flags will be small
- . imgBrazil.Visible **False**
- 2. imgItaly.Visible **False**
- 3. imgSpain.Visible **False**
- 4. imgMexico.Visible **False**
- 5. imgportegal.Visible **False**
- 6. imgNORW.Visible **False**
- 7. 'Reset option buttons
- 8. optBrazil.Value **False**
- 9. optItaly.Value **False**
- 20. optSpain.Value **False**
- 21. optMexico.Value **False**
- 22. optportegal.Value **False**
- 23. optNORW.Value **False**
- 24. **End Sub**
- 25. **Private Sub** optLarge Click()
- 26. 'Hide all flags shown
- 27. 'Subsequent flags will be large
- 28. imgBrazil.Visible **False**
- 29. imgItaly.Visible **False**
- 30. imgSpain.Visible **False**
- 31. imgMexico.Visible **False**
- 32. imgportegal.Visible **False**
- 33. imgNorw.Visible **False**
- 34. 'Reset option buttone
- 35. optBrazil.Value **False**
- 36. optItaly.Value **False**
- 37. optSpain.Value **False**
- 38. optMexico.Value **False**
- 39. optportegal.Value **False**
- 40. optNORW.Value **False**

#### 41. **End Sub**

**تحليل کد فرمدکمۀ انتخاب:** قسمت اعظم کد تکراری است. به خط ١ تا ١٧ آن دقت کنيد. در اينجا ابتداروال بررسی میکندکهآيا تصويربايدبزرگباشدياکوچکوبرنامهبامقداردهی Height و Width ٔ روال به ظاهرکردن تصويرمربوطه (خط١٠) وناپديدکردن ٔمناسبرا انتخابمیکند. ادامه کنترل تصوير،اندازه ساير تصويرها (خطـهاى ١٢ تا ١۶) اختصاص دارد. ساير روال1ها دقيقا مشابه اين روال هستند.

### نـکـتـه

**در ادامه كتاب خواهيد آموخت كه با نوشتن توابع میتوان اين كد را سادهتر كرد.**

خطهای ١٠٣ تا ١٠٧ روال پنهانکردن اين فرم و ظاهرکردن دوباره فرم اصلی برنامه است. هنگام کليککردن دکمههای OptSmall و OptLarge، برنامه (برای راحتی کار خود) تمام گزينهها را False و تمام پرچمها راناپديدمیکند.

# **خلاصه فصل**

در زبان برنامه نويسی ويژوال بيسيک، میتوان به کمک کنترلهای Image و PictureBox از تصويرهای با قالبهای مختلفاستفادهکرد. با استفاده ازتابع LoadPicture میتوان تصويری رادر ٔ Picture اين کنترلها قرار داد. مشخصه

زمانی که برنامههای کاربردی ايجاد میکنيد، نياز است که برنامه نسبت به رويدادهای ماوس و صفحه کليد رفتارهای خاصی داشته باشد. رويدادهای ماوس، به شرح زير هستند:

- جابهجايی ماوس
	- $click)$ ه کلیک
- (double click) دوبارکليک
- $(\text{right} \ \text{click})$ ه کلیک  $(\text{right} \ \text{click})$
- عمليات کشيدن ــ رهاکردن (Drop & Drag(

با استفاده از مشخصهٔ MousePointer میتوان شکل ظاهری اشارهگر ماوس را تغییر داد.

نرتيب رويدادهای ماوس از نظر ايجاد انها به وسيلهٔ ويندوز چنين است :

MouseDown -

MouseUP<sub>-</sub>Y

 $Click -Y$ 

- Dblclick  $f$
- $MouseUp_0$

رويدادهای KeyDown ،Keypress و KeyUp مربوط به صفحه کليد هستند.

از مشخصهٔ KeyPreview زمانی استفاده می کنيم که بخواهيم فرمی با داشتن يک يا چند کنترل، به رويدادهای صفحه کليد پاسخ دهد. معمولاً از KeyPreview هنگامی استفاده میشود که چندين کنترل، نياز به يک واکنش در برابر رويدادهای کليد داشته باشند. برای ارسال ضربات کليدبه برنامه، از دستور SendKeys استفاده کنيد.

# **خودآزمايي**

۱ــ برنامهای بنویسید که بدون استفاده از خاصیت PasswordChar بتواند کلمهٔ رمزی را از ورودی بگيرد و آن را نمايش دهد.

٢ــ برنامهای بنويسيدکه با هربار زدن يک کليد (حداکثر ٤ بار) يک عکس متفاوت را در کنترل Image نشان دهدو پس از زدن آخرين مرتبه،عکس ثابت بماند.

ٔ قبل را به گونهای تغيير دهيد که پس از رسيدن به آخرين عکس، دوباره به ابتدا ٣ــ برنامه بازگردد.

۴ــ برنامهای بنویسید که یک تصویر را نمایش داده و سپس به وسیلهٔ متد PaintPicture ان را کوچکتر کرده و در يک کنترل تصوير ديگر نشان دهد ( عمل Out Zoom(.

۵ــ برنامهای بنويسيد که يک تصوير را به وسيلهٔ کنترل Image نمايش داده و قابليت بزرگ نمايي از ٠/٢٥ تا ٤ برابر را برای آن ايجاد کند.

ٔ قبل را فقط با PictureBox ايجاد کنيد. ٦ ــ برنامه

ٔ کليدهای جهتدار (Key Arrow (يک برچسب حاوی نام ٧ــ برنامهای بنويسيد که به وسيله شما را حرکت دهد. ميزان حرکت به وسيلهٔ يک کادر متن تعيين شود.

ٔ کليدهای PageUP و PageDowm بتوان ٔ قبل را به گونهای تغيير دهيدکه به وسيله ٨ ــ برنامه ميزان حرکت را در هر بار دو برابر يا نصف کرد.

٩ــ يکی ازراههایساده برایرمزکردن يکرشته،افزودن ياکاهشکداسکی يککاراکتراست. ٔ ALI به EMP عوض میشود. بهعنوان مثال، اگر به کداسکی هر کاراکتر ٤ واحداضافه کنيم، کلمه

برنامه|ی بنویسید که به وسیلهٔ یک کادر متن، رشته|ی را دریافت و در همان لحظهٔ ورود، ان را رمز کند. سپس با زدن دکمهٔ Decode و استفاده از فرمان Sendkeys رشتهٔ کادر متن اول را به کادر متن ديگری بفرستدتا در آن رمزگشايی شود (يعنی به شکل اصلی ديده شود). توجه: از هيچ تابع رشتهای نبايد استفاده کنيد.

١٠ــ برنامهای بنويسيد که تصويری را نمايش دهد که با کليک روی تصوير، محل آن بهطور تصادفی تغيير يابد ( از فرم خارج نشود ).